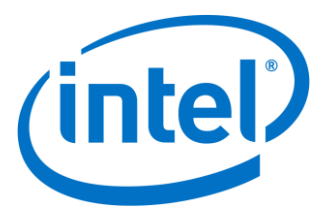

# **Intel® Rack Scale Design Pod Manager**

## **User Guide Software Version 2.1.3**

*May 2017*

*Revision 001*

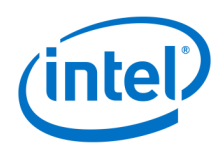

No license (express or implied, by estoppel or otherwise) to any intellectual property rights is granted by this document.

Intel disclaims all express and implied warranties, including without limitation, the implied warranties of merchantability, fitness for a particular purpose, and noninfringement, as well as any warranty arising from course of performance, course of dealing, or usage in trade.

This document contains information on products, services, and/or processes in development. All information provided here is subject to change without notice. Contact your Intel representative to obtain the latest forecast, schedule, specifications, and roadmaps.

The products and services described may contain defects or errors known as errata which may cause deviations from published specifications. Current characterized errata are available on request.

Copies of documents that have an order number and are referenced in this document may be obtained by calling 1-800-548-4725 or by visiting *<http://www.intel.com/design/literature.htm>*.

Intel and the Intel logo are trademarks of Intel Corporation in the United States and other countries.

\*Other names and brands may be claimed as the property of others

Copyright © 2017 Intel Corporation. All rights reserved.

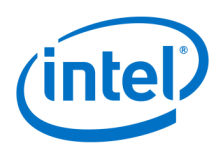

# **Contents**

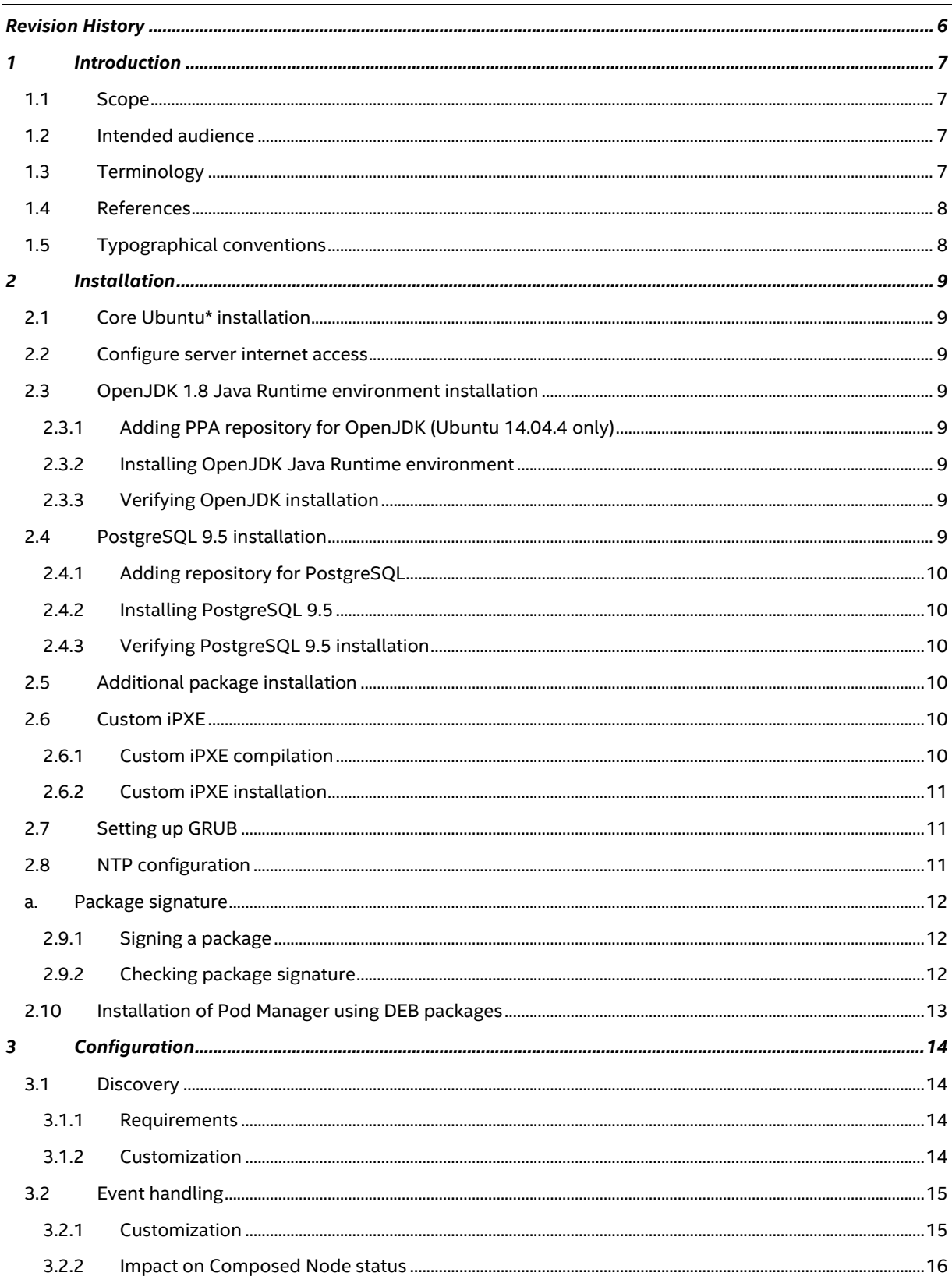

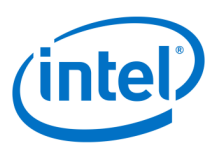

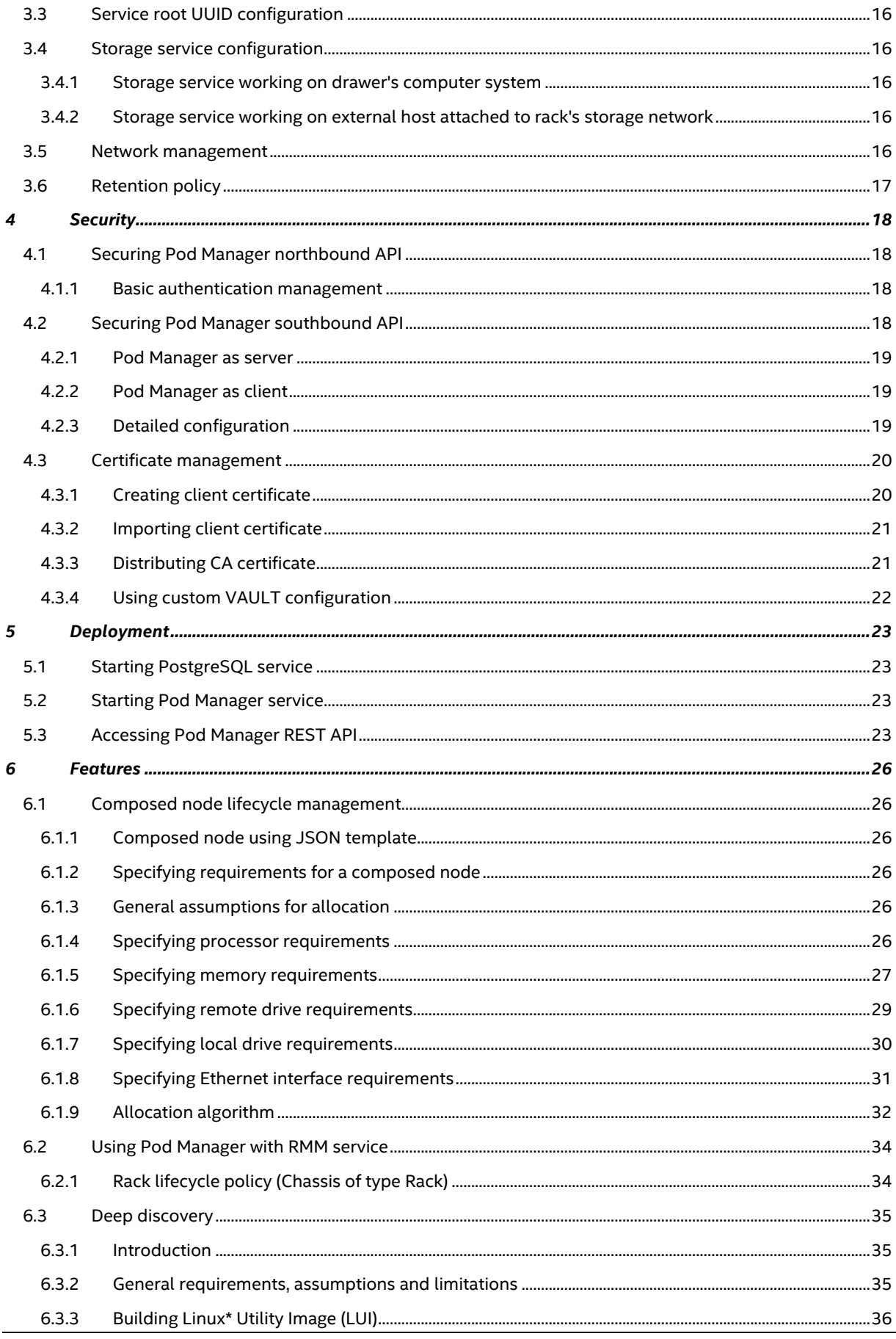

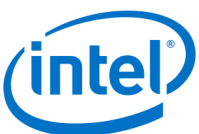

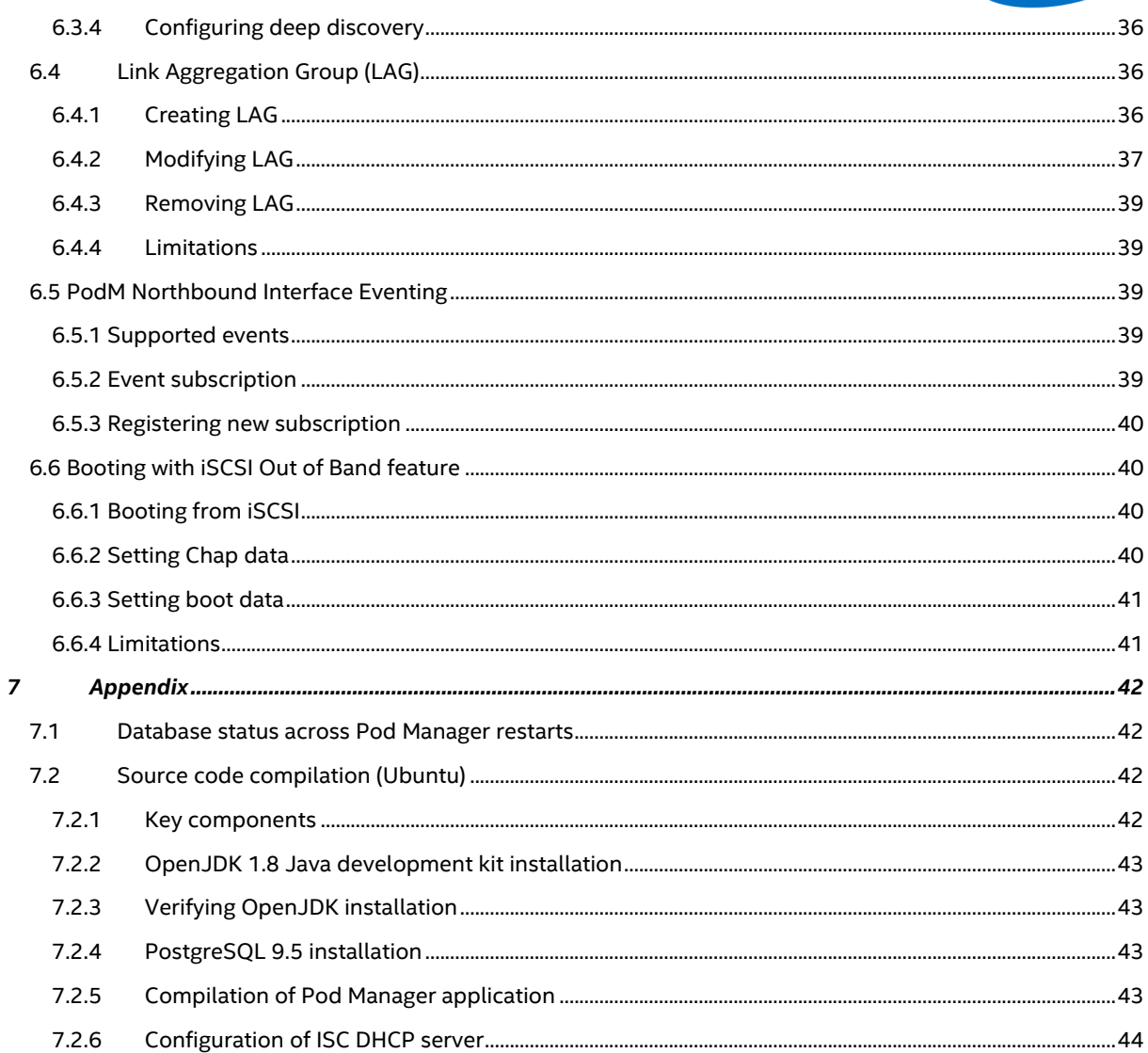

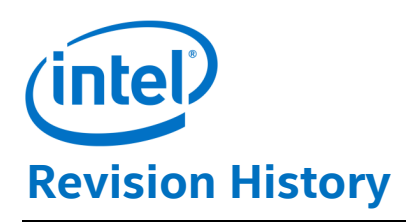

<span id="page-5-0"></span>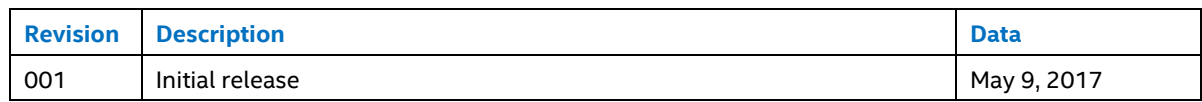

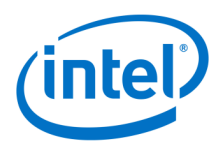

## <span id="page-6-0"></span>**1 Introduction**

## <span id="page-6-1"></span>**1.1 Scope**

This document contains information about the installation and configuration of Software Release version 2.1.3 of Intel® Rack Scale Design (Intel® RSD) Pod Manager called Pod Manager throughout this document.

## <span id="page-6-2"></span>**1.2 Intended audience**

The intended audiences for this document include:

- Software Vendors (ISVs) of pod management software, who make use of PODM to discover, compose, and manage drawers, regardless of the hardware vendor, and/or manage drawers in a multivendor environment.
- Software Vendors (OxMs) of PSME firmware who would like to provide Intel® RSD PODM API on top of their hardware platform.

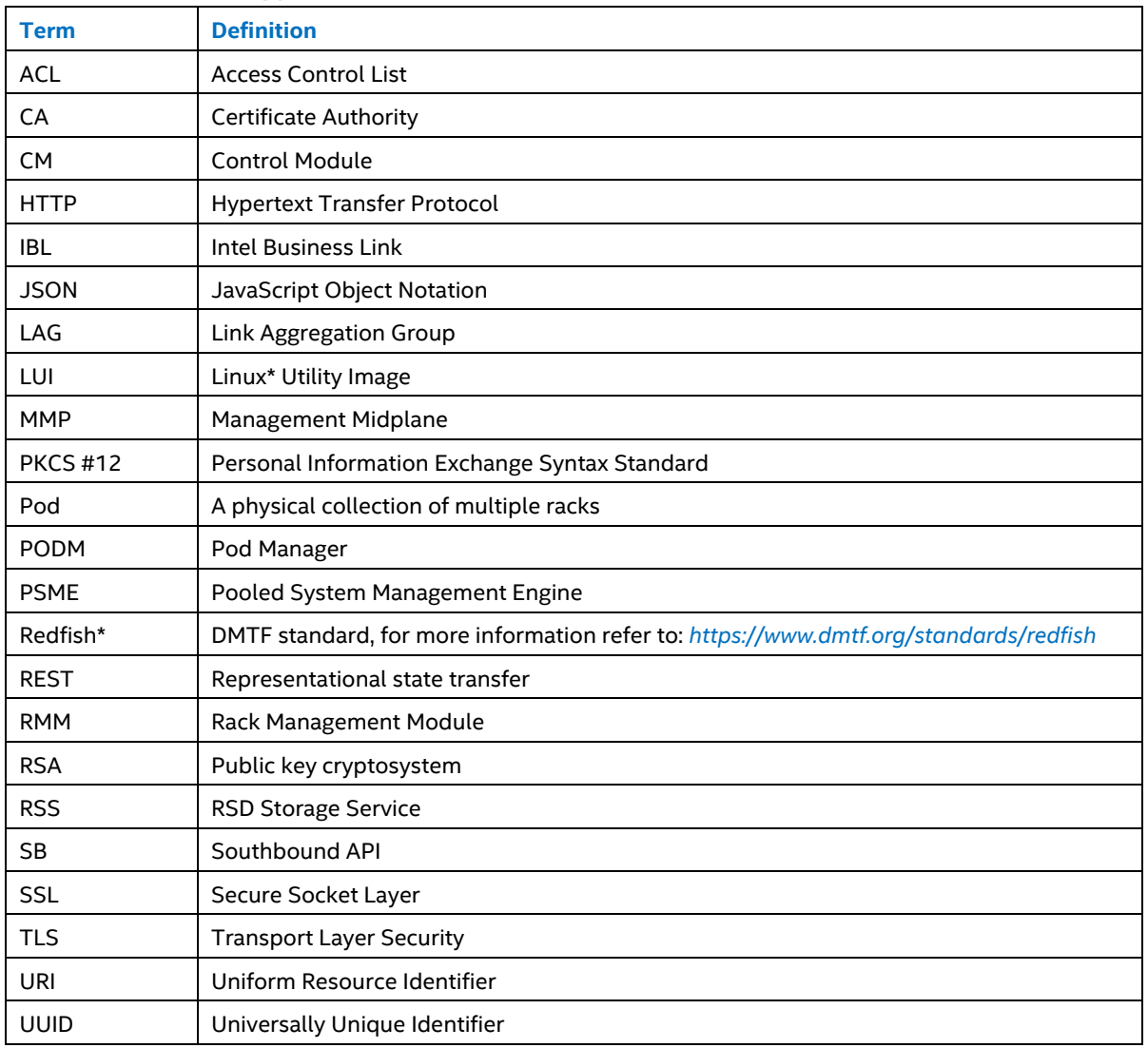

## <span id="page-6-3"></span>**1.3 Terminology**

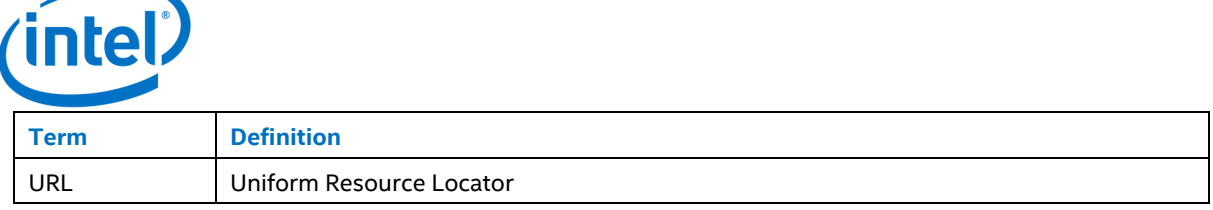

## <span id="page-7-0"></span>**1.4 References**

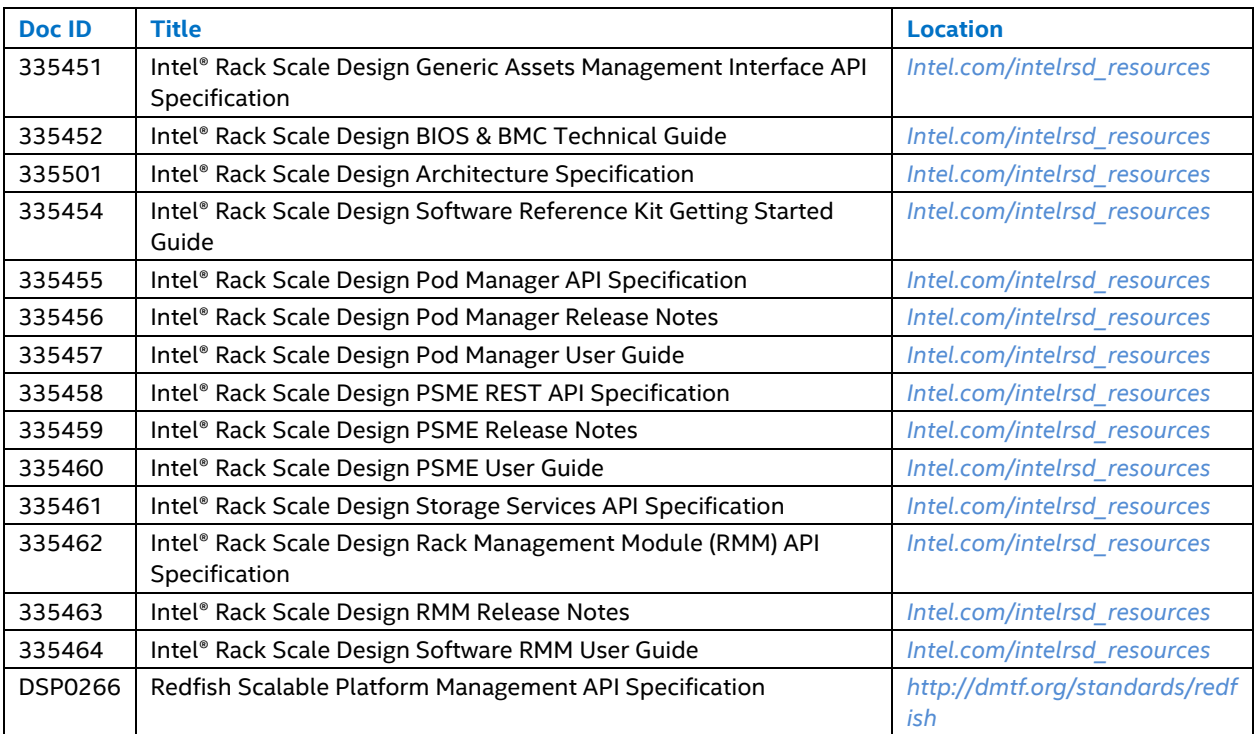

## <span id="page-7-1"></span>**1.5 Typographical conventions**

Notation used in JSON serialization description:

- Values in italics indicate data types instead of literal values.
- Characters are appended to items to indicate cardinality:
	- o "\*" (wildcard)
	- o "?" (0 or 1)
	- $\circ$  "\*" (0 or more)
	- o "+" (1 or more)
- Vertical bars, "|", denote choice. For example, "a|b" means a choice between "a" and "b".
- Parentheses, "(" and ")", are used to indicate the scope of the operators "?", "\*", "+" and "|".
- Ellipses (i.e., "...") indicate points of extensibility. Note that the lack of an ellipses does not mean no extensibility point exists, rather it is just not explicitly called out.

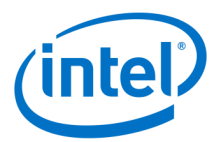

## <span id="page-8-0"></span>**2 Installation**

Pod Manager software can be installed on both Ubuntu\* Server 14.04.4 and Ubuntu Server 16.04.1.

## <span id="page-8-1"></span>**2.1 Core Ubuntu\* installation**

We recommend using a machine with at least 32 GB of storage space available. Download Ubuntu Server 14.04.4 or Ubuntu Server 16.04.1. Boot the target machine using one of those images and follow the installation instructions.

## <span id="page-8-2"></span>**2.2 Configure server internet access**

Pod Manager software installation requires access to public software repositories on the Internet. Please confirm that the server network, firewall, and proxy configurations are configured properly to allow internet access.

## <span id="page-8-3"></span>**2.3 OpenJDK 1.8 Java Runtime environment installation**

OpenJDK 1.8 Java Runtime Environment is required by Pod Manager. If OpenJDK 8 Java Runtime Environment is already installed on the system, then refer *[Verifying OpenJDK installation](#page-42-1)* section to verify installation.

If OpenJDK 8 is not installed, then please follow the steps below to set up the Java environment correctly.

#### <span id="page-8-4"></span>**2.3.1 Adding PPA repository for OpenJDK (Ubuntu 14.04.4 only)**

Add the OpenJDK 1.8 repository to the /etc/apt/sources.list file by adding the following line:

deb http://ppa.launchpad.net/openjdk-r/ppa/ubuntu trusty main

Download key:

```
sudo su -
apt-key adv --keyserver keyserver.ubuntu.com --recv-keys 86F44E2A
```
Update the apt-get repositories:

sudo apt-get update

#### <span id="page-8-5"></span>**2.3.2 Installing OpenJDK Java Runtime environment**

Install the OpenJDK 1.8 Java Runtime Environment package:

sudo apt-get install openjdk-8-jre-headless

## <span id="page-8-6"></span>**2.3.3 Verifying OpenJDK installation**

Check the default java version by typing:

java -version

If the above command does not show openjdk version 1.8, execute the following command to set Java defaults:

sudo update-alternatives --config java

## <span id="page-8-7"></span>**2.4 PostgreSQL 9.5 installation**

PostgreSQL 9.5 is required by Pod Manager. If PostgreSQL 9.5 is already installed on the system, then refer *[Verifying PostgreSQL 9.5 installation](#page-9-2)* section to verify installation.

If PostgreSQL 9.5 is not installed, then follow the steps below to install it correctly.

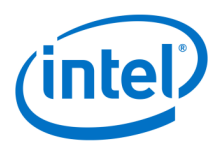

## <span id="page-9-0"></span>**2.4.1 Adding repository for PostgreSQL**

Create the file /etc/apt/sources.list.d/pgdg.list and add the following repository line:

For Ubuntu 14.04:

deb http://apt.postgresql.org/pub/repos/apt/ trusty-pgdg main

For Ubuntu 16.04.1:

deb http://apt.postgresql.org/pub/repos/apt/ xenial-pgdg main

Import the repository signing key:

wget --quiet -O - https://www.postgresql.org/media/keys/ACCC4CF8.asc | sudo apt-key add -

Update the apt-get repositories:

sudo apt-get update

#### <span id="page-9-1"></span>**2.4.2 Installing PostgreSQL 9.5**

Install PostgreSQL 9.5 packages:

```
sudo apt-get install postgresql-9.5 postgresql-contrib-9.5
```
#### <span id="page-9-2"></span>**2.4.3 Verifying PostgreSQL 9.5 installation**

Check if PostgreSQL 9.5 is installed and runs on port 5432:

pg\_lsclusters

If it is installed, the above command should return output like:

```
Ver Cluster Port Status Owner Data directory Log file
9.5 main 5432 online postgres /var/lib/postgresql/9.5/main /var/log/postgresql/p
ostgresql-9.5-main.log
```
## <span id="page-9-3"></span>**2.5 Additional package installation**

Install the following packages:

```
sudo apt-get install isc-dhcp-server
sudo apt-get install openssh-server
sudo apt-get install python3
sudo apt-get install tftpd-hpa
sudo apt-get install ntp
sudo apt-get install vlan
sudo apt-get install acl
```
Update the apt-get repositories:

Sudo apt-get update

## <span id="page-9-4"></span>**2.6 Custom iPXE**

Custom iPXE is required for full Pod Manager functionality. It is not provided as part of the Pod Manager DEB packages created after compiling Pod Manager source.

#### <span id="page-9-5"></span>**2.6.1 Custom iPXE compilation**

The following packages must be installed on Ubuntu 14.04.4 or Ubuntu 16.04.1.

```
sudo apt-get install build-essential
sudo apt-get install genisoimage
```
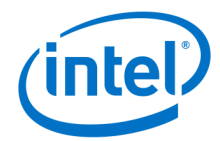

```
sudo apt-get install git
sudo apt-get install liblzma-dev
```
- 1. Clone iPXE repository.
- git clone https://git.ipxe.org/ipxe.git
- 2. Copy the following file from the Pod Manager source package to the *ipxe/src/* directory.

SW/external/ipxe-dhcp

3. Compile iPXE by executing the following command from the ipxe/src directory.

make EMBED=ipxe-dhcp

Transfer bin/undionly.kpxe to the target machine.

**Note:** In case of iPXE dependency or compilation issues, please visit:

http://ipxe.org/docs

#### <span id="page-10-0"></span>**2.6.2 Custom iPXE installation**

Create the /srv/tftp directory on the target machine.

sudo mkdir -p /srv/tftp

On the target machine copy undionly.kpxe to /srv/tftp

Make symlink to podmipxe.0

```
cd /srv/tftp
sudo ln -s undionly.kpxe podmipxe.0
```
## <span id="page-10-1"></span>**2.7 Setting up GRUB**

Configure the system to use ethX naming convention for ethernet interfaces.

1. Edit the */etc/default/grub* file and comment the following variables:

```
#GRUB_HIDDEN_TIMEOUT
#GRUB_HIDDEN_TIMEOUT_QUIET
```
2. Edit the */etc/default/grub* file and modify the following variables:

```
GRUB_CMDLINE_LINUX_DEFAULT=""
GRUB_TERMINAL=console
GRUB_CMDLINE_LINUX="nomodeset net.ifnames=0 biosdevname=0 acpi-osi="
GRUB_TIMEOUT=2
GRUB_RECORDFAIL_TIMEOUT=2
```
3. Save the file and apply changes:

sudo update-grub

4. Restart the system for the changes to take effect.

## <span id="page-10-2"></span>**2.8 NTP configuration**

1. Edit the */etc/ntp.conf* file and add the following lines:

```
tos maxdist 16
```

```
# In case of lost connection to external NTP server, PODM shall use itself as a NTP 
server.
# This might happen if PODM has no access to worldwide network or there is a tempor
ary connectivity problem.
```
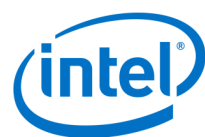

```
server 127.127.1.0
fudge 127.127.1.0 stratum 10
restrict -4 default kod notrap nomodify nopeer noquery
restrict -6 default kod notrap nomodify nopeer noquery
restrict 10.3.0.0 255.255.252.0 nomodify notrap
restrict 10.2.0.0 255.255.255.0 nomodify notrap
restrict 127.0.0.1
restrict ::1
```
#### 2. Restart the NTP service:

sudo service ntp restart

## <span id="page-11-0"></span>**a. Package signature**

If user would like to distribute PODM package, PODM package should be signed. If PODM package will be signed end user will have possibility to verify (e.g. before installation) that package can be trusted and has not been modified after it was signed. To sign deb package user should follow steps described in *[section 2.9.1](#page-11-1)* Package signature. If PODM package has been signed, before installing PODM package user can verify package signature using steps described in *[section 2.9.2](#page-11-2)* Checking package signature.

*To sign \*.deb packages, use linux\* GPG and debsigs.*

- To install debsigs, use:
- sudo apt-get install debsigs
- To sign package, gpg uses key-pair. To check existing keys in the system, use following command:
- gpg --list-key

To create a new key pair use the following command.

gpg --gen-key

When prompted, specify key type, desired key size, length of time the key should be valid, key owner & email address for the owner. For more information, refer *https://help.ubuntu.com/community/GnuPrivacyGuardHowto*

**Note:** Above step requires to have a good source of entropy. Failure to provide sufficient entropy can result in failure with error "not enough entropy".

To export the created public key to file, use the command:

```
gpg --armour --output /tmp/podm.key --export <owner name>
```
## <span id="page-11-1"></span>**2.9.1 Signing a package**

To sign a .deb package use the command below:

debsigs --sign=origin -k <key id> <deb package>

Once the packages are signed, use the following guide to exchange your GPG key with the recipient: *https://www.gnupg.org/gph/en/manual/x56.html*

## <span id="page-11-2"></span>**2.9.2 Checking package signature**

Before checking a signature of a .deb package, the user must import the GPG public key that was used during package signing and create a keyring. Follow the steps below to create a keyring:

- Import the key used during package signing:
	- gpg --import <gpg public key file>
- Get the fingerprint of the key:
- gpg --fingerprint

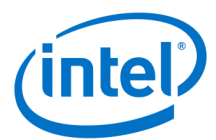

 Get the last 16 characters (8 bytes) of the gpg-fingerprint and remove the spaces. Create the system keyring directory.

sudo mkdir -p /usr/share/debsig/keyrings/<fingerprint>

• Import the public key to the system keyring:

```
sudo gpg --no-default-keyring --keyring /usr/share/debsig/keyrings/<fingerprint
>/podm.gpg --import <GPG public key>
```
Create a directory for the policy document:

sudo mkdir -p /etc/debsig/policies/<fingerprint>

Create XML policy document under the name "podm.pol" and paste the following content in the file:

```
<?xml version="1.0"?>
<!DOCTYPE Policy SYSTEM "http://www.debian.org/debsig/1.0/policy.dtd">
<Policy xmlns="http://www.debian.org/debsig/1.0/">
    <Origin Name="podm" id="EBDEEB785B35B559" Description="PODM package"/>
    <Selection>
        <Required Type="origin" File="podm.gpg" id="EBDEEB785B35B559"/>
    </Selection>
     <Verification MinOptional="0">
        <Required Type="origin" File="podm.gpg" id="EBDEEB785B35B559"/>
     </Verification>
</Policy>
```
**Note:** Replace "id" field value with the fingerprint of your public key.

Verify package signature using the following command:

```
sudo debsig-verify <podm_package>.deb
```
## <span id="page-12-0"></span>**2.10 Installation of Pod Manager using DEB packages**

Pod Manager DEB packages can be generated manually as described in the *[Source Code Compilation \(Ubuntu\)](#page-41-4)* section.

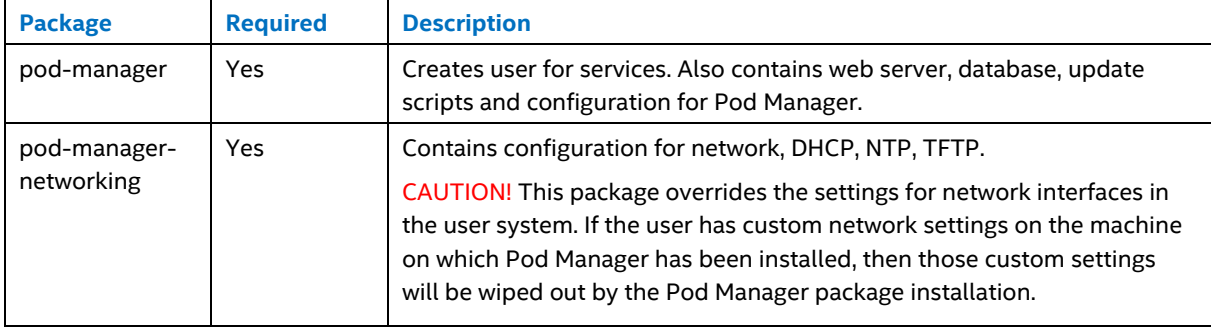

Pod Manager DEB packages should be installed in the following order:

# **3 Configuration**

## <span id="page-13-1"></span><span id="page-13-0"></span>**3.1 Discovery**

There are two available mechanisms to discover new services, based on DHCP protocol or based on SSDP protocol. By default, both of them are enabled and same service can be detected by both mechanisms. It is highly recommended that the user use either one of the two mechanisms to discover RSD resources.

## <span id="page-13-2"></span>**3.1.1 Requirements**

This chapter contains all requirements for the service or hostname to be visible for DHCP or SSDP-based discovery.

#### **3.1.1.1 Hostname based discovery using DHCP**

*This is required only for the DHCP-based discovery mechanism.*

Hostname of PSME services must start with string "psme", hostname of storage services must start with string "storage" and hostname of deep discovery LUI service must be set to string "lui". Hostname of RMM service must start with string "rmm".

Example: psme1, storage1, lui, rmm2

#### **3.1.1.2 Service name based discovery using SSDP**

*This is required only for the SSDP-based discovery mechanism.*

Property "Name" available on service entry point  $(redfish/v1)$  must be set to the following values:

- For PSME service: "PSME Service Root"
- For RSS service: "RSS Service Root"
- For LUI service: "LUI Service Root"
- For RMM service: "Root Service"

These values can be changed in the configuration file under "ServiceMapping" as described in the *[Customization](#page-13-3)* section.

CAUTION! If PODM is unable to match the value of the "Name" property with any value present in the configuration file, it will assume the service type to be PSME.

## <span id="page-13-3"></span>**3.1.2 Customization**

Configuration for discovery mechanisms is located at /etc/pod-manager/service-detection.json

```
{
   "EnabledProtocols": ["DHCP", "SSDP"],
  "NumberOfRetriesForFailedServiceCheck": 5,
   "FailedEndpointRecheckIntervalInSeconds": 300,
   "ServiceTypeMapping" : {
    "PSME" : "PSME Service Root",
    "RSS" : "RSS Service Root",
    "LUI" : "LUI Service Root",
    "RMM" : "Root Service"
  },
  "Protocols" : {
     "SSDP": {
      "AnnouncementFrequencyInSeconds": 600,
      "MX": 5,
       "Subnets": ["0.0.0.0/0"]
     },
     "DHCP": {
```
Intel® Rack Scale Design Pod Manager User GuideMay 2017

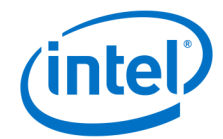

```
 "FilesCheckIntervalInSeconds": 10
   }
 }
```
EnabledProtocols - defines which protocols for discovery mechanisms are enabled. Possible options are: "DHCP", "SSDP".

- NumberOfRetriesForFailedServiceCheck Defines how many times PODM will retrieve service root for newly discovered services.
- FailedEndpointRecheckIntervalInSeconds Defines the interval after which PODM will retry to retrieve service root from the service that failed to be available during initial discovery.
- ServiceTypeMapping contains mapping between service types and property "Name" available on service root of service.
- Protocols contains configuration specific to selected protocols.
	- o SSDP

}

- AnnouncementFrequencyInSeconds how often the M-SEARCH message will be sent to network
- MX configuration of the MX parameter
- Subnets from which subnets PODM will accept "ssdp:alive" or M-SEARCH response messaged. "0.0.0.0/0" means that all networks are accepted.
- o DHCP
	- FilesCheckIntervalInSeconds how often PODM will refresh data from DHCP.

## <span id="page-14-0"></span>**3.2 Event handling**

Pod Manager is able to subscribe to events and receive them from Redfish compliant external services when a specific resource is removed, added or changed.

## <span id="page-14-1"></span>**3.2.1 Customization**

Configuration for events is located at /etc/pod-manager/events.json

```
{
     "Northbound": {
      "DeliveryRetryAttempts": 2,
       "DeliveryRetryIntervalSeconds": 1
     },
     "EventSubscriptionIntervalSeconds" : 90,
     "NetworkInterfaceNameForEventsFromPsme" : "eth0.4094",
     "NetworkInterfaceNameForEventsFromRmm" : "eth0.4094",
     "NetworkInterfaceNameForEventsFromRss" : "eth0.4093",
     "PodManagerIpAddressForEventsFromPsme": "127.0.0.1",
     "PodManagerIpAddressForEventsFromRss": "127.0.0.1",
     "PodManagerIpAddressForEventsFromRmm": "127.0.0.1"
}
```
EventSubscriptionIntervalSeconds - how often Pod Manager checks if it is subscribed to a service. In case of subscription absence, Pod Manager subscribes to this service.

NetworkInterfaceNameForEventsFrom\* - name of network interface used to communicate with a specified service. It is used to determine the Pod Manager IP address for event subscription in PSME, Storage PSME and RMM services.

**Note:** When PodManagerIpAddressForEvents\* is present, this parameter is ignored.

PodManagerIpAddressForEventsFrom\* - Pod Manager IP address used for event subscription in PSME. PSME Storage and RMM service. This parameter is optional.

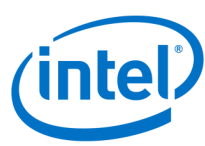

Northbound - this section groups configuration parameters related with Pod Manager Northbound Interface Eventing feature

#### <span id="page-15-0"></span>**3.2.2 Impact on Composed Node status**

As a result of event handling, Composed Node State may be set to Offline and Health to Critical when:

- Associated Computer System's or RemoteTarget's State is different than Enabled
- Associated Computer System is removed or Remote Target is deleted

## <span id="page-15-1"></span>**3.3 Service root UUID configuration**

Northbound API service root UUID is stored in the /var/lib/pod-manager/service-root-uuid.json configuration file. Pod Manager will generate a UUID and store it at this location by default. The user can change or set a specific UUID of Pod Manager service root by editing the above file. Please remember, this file must contain a proper UUID of Pod Manager service root in the following format:

Sample UUID format:

{

}

"UUID": "00000000-0000-0000-0000-000000000000"

## <span id="page-15-2"></span>**3.4 Storage service configuration**

Storage service can be configured in two ways:

- Storage service working on drawer's computer system
- Storage service working on external host attached to rack's storage network

**Note:** Refer to the *Intel® Rack Scale Design PSME User Guide* to get details regarding Linux image creation for storage service host.

#### <span id="page-15-3"></span>**3.4.1 Storage service working on drawer's computer system**

To have storage service working on drawer's computer system, the user must deploy the storage service image into the computer system's storage device. Later, the user must allocate (with local boot option enabled) and assemble a new node with this exact computer system. If such a configured storage system is not assembled via PODM REST API, then it may be targeted for Deep Discovery (the computer system will be rebooted and left in a powered off state).

**Note:** The hostname for storage service must start with string "**storage**".

#### <span id="page-15-4"></span>**3.4.2 Storage service working on external host attached to rack's storage network**

User can simply attach external host with storage service image to Rack's storage network.

**Note:** Additional settings on ToR may be required for this type of deployment. Also, the hostname for storage service must start with string "**storage**".

## <span id="page-15-5"></span>**3.5 Network management**

Pod Manager has the following reserved VLANs preconfigured:

- 4091 Production Network
- 4094 Service Management Network
- 4092 Rack Backplane Management

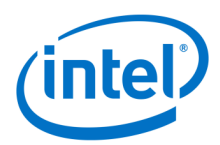

- 4088 In-band Management
- 4093 Storage Management / Access Network
- 4090 External Management Network

Except for VLAN #4090 (which is an External Management Network), all VLANs are enabled by default with preconfigured IP addresses. To enable VLAN #4090, the **ADMINISTRATOR** must change entry (for eth0.4090) in the /etc/network/interfaces.d/pod-manager-network-configuration.conf file or in the /etc/network/interfaces file to make this change permanent between Pod Manager updates. More information about this file can be found on the *[Interfaces Manpage on Ubuntu website](http://manpages.ubuntu.com/manpages/wily/man5/interfaces.5.html)*. Remember, that the default configuration for this VLAN requires DHCP presence and it must be enabled in this network.

**Note:** The default configuration for VLAN 4090 requires DHCP presence and the virtual VLAN interface must be enabled. Another point to note is that in Ubuntu 16.04, all interfaces present in the above files are read recordby-record. If a record fails to fetch its IP address, then next record will also fail.

To disable the Pod Manager specific network configuration, the **ADMINISTRATOR** must delete /etc/network/interfaces.d/pod-manager-network-configuration.conf file and remove this line source /etc/network/interfaces.d/pod-manager-network-configuration.confin the /etc/network/interfaces file. Restart of the networking service is required.

## <span id="page-16-0"></span>**3.6 Retention policy**

The retention policy is the period (given in hours) between the time the external service – like PSME or RMM becomes unavailable and the time Pod Manager deletes all assets connected to this service from its own database. During this time all assets state will be set to "Absent".

The user can provide a special value "0" which will result in the immediate deletion of given external service (and its assets) at the time of its absence notice. The "0" value might be helpful especially when Pod Manager communicates with an older version of the RSD solution.

To change the retention time, please change /etc/pod-manager/external-services.json file:

{ "RetainUnavailableServicesForHours": 720 }

Pod Manager does not need to be restarted after the change, but loading new retention time may take some time to complete.

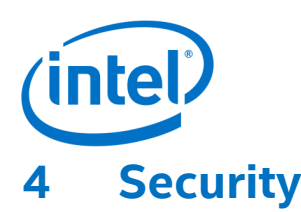

## <span id="page-17-1"></span><span id="page-17-0"></span>**4.1 Securing Pod Manager northbound API**

Custom certificates can be configured to secure Pod Manager northbound API communication. All certificates are stored in a default keystore located at:

/var/lib/pod-manager/keystore.jks

It is possible to change keystore, its password, localization and stored keys. Keystore path, password and alias are provided by an entry in "keystore" xml node contained in file:

/opt/pod-manager/wildfly/standalone/configuration/standalone.xml

Detailed information about WildFly SSL connections configuration is provided here:

https://docs.jboss.org/author/display/WFLY9/Detailed+Configuration

WildFly supports password hashing for the keystore entry in the standalone.xml file using VAULT tool. Detailed information is provided here:

https://developer.jboss.org/wiki/JBossAS7SecuringPasswords

CAUTION! VAULT uses a container to store the hashed password. Once the user changes the VAULT container, the configuration files MUST be updated as described in *[Using custom VAULT configuration](#page-21-0)*.

Keystore creation command example:

keytool -genkey -alias <alias> -keyalg RSA -keysize 2048 -keystore <keystore name>

Recommended key size is at least 2048 bits. A key with a lower size might lead to compatibility issues.

Custom certificate import example:

keytool -importcert -file <certificate> -keystore <keystore> -alias <alias>

For more information, use the following command:

man keytool

#### <span id="page-17-2"></span>**4.1.1 Basic authentication management**

Default login credentials for Pod Manager are:

User: admin Password: admin

Basic authentication mechanism can be managed by the "add-user" utility.

/opt/pod-manager/wildfly/bin/add-user.sh

## <span id="page-17-3"></span>**4.2 Securing Pod Manager southbound API**

Pod Manager on southbound API can act as both client and server. South bound API communication is established using TLSv1.2 protocol.

While establishing a secure connection with external services (southbound communication), Pod Manager uses TLS\_ECDHE\_ECDSA\_WITH\_AES\_128\_GCM\_SHA256 cipher suite. This means that cipher suite implements Elliptic - Curve Diffie - Hellman Ephemeral key exchange. Elliptic - Curve Digital Signature Algorithm, with AES-128 as the block cipher and SHA-256 HMAC for the authentication hash.

More information about this cipher suite can be found here:

*<https://tools.ietf.org/html/rfc5289>*

Important points to note:

Intel® Rack Scale Design Pod Manager User GuideMay 2017 18Document Number: 335457-001

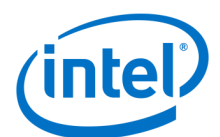

- For communication to be properly established by TLS with client authentication at server side, all communicating components MUST have synchronized time. Time must be set up correctly to fulfill the certificate validation period. "pod-manager-config" package configures NTP service on Pod Manager to be used for time synchronization between Pod Manager and other services (RMM, PSME, LUI, Storage Service). Each service using Pod Manager as NTP server must have the correct NTP client configuration.
- The expected format of the client certificate, CA certificate is PKCS #12 (.pfx). It is assumed that the pkcs file with client signed certificate is a well formatted container that includes a full certification chain.

#### <span id="page-18-0"></span>**4.2.1 Pod Manager as server**

Pod Manager acts as server when receiving events (even from clients that are not authenticated).

#### <span id="page-18-1"></span>**4.2.2 Pod Manager as client**

Pod Manager acts as a client when obtaining information from external services. Pod Manager is configured to send its own certificate to be authenticated by server. LUI does not authenticate Pod Manager on SB API. Pod Manager does not perform server authentication.

Pod Manager uses the CA signed certificate. CA certificate should be added to external services trust store.

The default client certificate and CA certificate are provided with Pod Manager DEB packages. Client certificate has been signed by CA certificate which is also provided.

Pod Manager (client) certificate is stored in a keystore file:

```
/var/lib/pod-manager/client.jks
```
CA certificates can be created manually and corresponding keys are stored in:

/var/lib/pod-manager/ca

CA certificate and key is also packed to file in PKCS #12 format so it can be used in other locations.

TLS can be turned ON/OFF by modifying following configuration file (it's turned ON by default):

/etc/pod-manager/service-connection.json

TLS can be configured separately for each external service type, by setting the "true" or "false" value accordingly.

Example to set TLS OFF for PSME:

{

}

```
 "SslEnabledForRmm" : true,
 "SslPortForRmm" : 8091,
 "DefaultPortForRmm" : 8090,
 "SslEnabledForPsme" : false,
 "SslPortForPsme" : 8443,
 "DefaultPortForPsme" : 8888,
 "SslEnabledForRss" : true,
 "SslPortForRss" : 8443,
 "DefaultPortForRss" : 8888,
 "SslEnabledForLui" : true,
 "SslPortForLui" : 8443,
 "DefaultPortForLui" : 8888
```
#### <span id="page-18-2"></span>**4.2.3 Detailed configuration**

Pod Manager Southbound API must be properly configured to establish a secure connection by satisfying the points below:

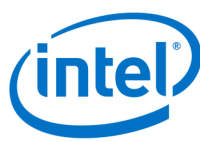

#### Client certificate must be added to keystore located at:

/var/lib/pod-manager/client.jks

Keystore "client.jks" is protected by a password. To hash the password, the WildFly hashing tool called VAULT is used. Detailed information can be obtained from:

*<https://developer.jboss.org/wiki/JBossAS7SecuringPasswords>*

CAUTION! VAULT uses a container to store the hashed password. Once the user changes the VAULT container, the configuration files MUST be updated as described in *[Using custom VAULT configuration](#page-21-0)*.

- Client certificate must be signed by a known CA. A CA certificate may be a self-signed certificate.
- To create a correct key SHA256 with ECDSA, a signature algorithm must be used.
- All servers that will authenticate Pod Manager must have the CA certificate provided.

CAUTION! The certificate distributed with Pod Manager has a limited validation period. Check the validity period for certificates before using them. System time CANNOT exceed the certificate expiration date. The default exported certificate distributed with Pod Manager is located at:

/var/lib/pod-manager/root.crt

To check the certificate validation period from the client.jks file, use the keytool:

keytool -v -list -keystore client.jks

## <span id="page-19-0"></span>**4.3 Certificate management**

Certificates can be created by the user or imported to keystore using tools described in this section.

#### <span id="page-19-1"></span>**4.3.1 Creating client certificate**

The script to generate the client certificate is located at:

/usr/bin/pod-manager-certificate-creation.sh

The script must be executed with root privileges.

sudo /usr/bin/pod-manager-certificate-creation.sh

Print script usage using --help option:

sudo /usr/bin/pod-manager-certificate-creation.sh --help

**Example 1:** Create a new client certificate and sign it with a newly created CA certificate:

sudo pod-manager-certificate-creation.sh --ca-certificate "/C=PL/ST=State/L=localit y/O=organization/CN=fqdn\_or\_ip" --client-certificate "C=PL,ST=State,L=locality,O=or ganization,CN=fqdn\_or\_ip"

The above command creates the client certificate under /var/lib/pod-manager and CA certificate under /var/lib/pod-manager/ca

**Example 2:** Create a new client certificate and sign it with an existing CA certificate:

sudo pod-manager-certificate-creation.sh --ca-certificate /path/to/ca/file/ca.pfx --client-certificate "C=PL, ST=State, L=locality, O=organization, CN=fqdn or ip"

The above command creates a new client certificate under /var/lib/pod-manager. Whereas, extracted the CA certificate and private key will be copied to /var/lib/pod-manager/ca directory.

**Example 3:** Create a new client certificate and sign it with the provided CA certificate - using interactive mode.

sudo /usr/bin/pod-manager-certificate-creation.sh --ca-certificate "/path/to/ca/fil e/ca.pfx"

During this process, the user will be asked to pass the client certificate attributes manually. Follow the instructions displayed on screen to complete the process. Upon completion, the above command creates a new

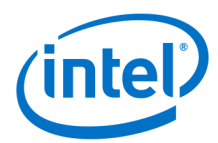

client certificate under /var/lib/pod-manager directory and extracted CA certificate and private key are copied to /var/lib/pod-manager/ca

#### **Note:**

 DO NOT REMOVE keystore file created after certificate generation process for all above examples. This container is used by the Pod Manager application to configure SSL/TLS Connection.

/var/lib/pod-manager/client.jks

Please note the escape sequence used to escape "white space" and existing CA certificate path.

**Note:** When using TLS configuration on PSMEs, authentication from the Pod Manager to PSMEs is certificatebased and PSMEs rest servers will not communicate with clients that do not perform certificate-based authentication. To access PSMEs APIs directly, such as a web browser or any command line REST API client (for example cURL), it is necessary to export the client certificate from Pod Manager for use with other HTTP clients. The following steps describe this process for cURL client:

Generate a PKCS #12 key based on the root key:

```
sudo keytool -importkeystore -srckeystore /var/lib/pod-manager/client.jks -srcstore
type JKS -destkeystore client.p12 -deststoretype pkcs12
```
Create .pem certificate file using the output of the above command:

openssl pkcs12 -clcerts -nodes -in client.p12 -out client.pem

Now this .pem file can be used by cURL, or imported into a web browser such as Firefox\* or Chrome\*.

Example usage with cURL:

```
curl -k -i --cert client.pem --cacert /var/lib/pod-manager/root.crt -X GET https://
<psme_ip>:8443/redfish/v1/
```
#### <span id="page-20-0"></span>**4.3.2 Importing client certificate**

Script to import signed client certificate to container is located at:

/usr/bin/pod-manager-certificate-import.sh

Script must be executed with root privileges.

sudo /usr/bin/pod-manager-certificate-import.sh

Print script usage via

sudo /usr/bin/pod-manager-certificate-import.sh --help

**Note:** It is assumed that the signed certificate container used is of type PKCS #12 and contains a full certificate chain.

Example:

sudo pod-manager-certificate-import.sh -c /path/to/ca/file/ca.pfx

The above command creates a container of type JKS with imported client certificate signed by CA certificate, located at:

/var/lib/pod-manager/client.jks

#### <span id="page-20-1"></span>**4.3.3 Distributing CA certificate**

The CA certificate must be propagated to all external services (RMM, PSME, Storage Service) that will authenticate Pod Manager.

#### **Which CA certificate to use:**

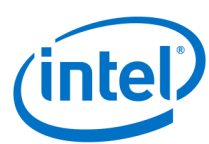

The default CA certificate provided with Pod Manager packages is located at:

/var/lib/pod-manager/root.crt

 If the certificate was created using the "pod-manager-certificate-creation.sh" script, then the certificate is located at:

/var/lib/pod-manager/ca/root.crt

#### <span id="page-21-1"></span>**4.3.3.1 Supplying RMM and PSME with CA certificate**

The selected CA certificate must be copied to RMM. RMM expects file named "podm.cert". The user must rename the CA certificate file and copy it to following location:

/etc/rmm/podm.cert

RMM will then propagate this certificate to all PSME's in the rack it manages.

**Note:** In a case where RMM is not used, the certificate MUST be copied manually to a specific location on each PSME to the following location:

/etc/psme/certs/ca.crt

The PSME configuration file "/etc/psme/psme-rest-server-configuration.json" MUST be updated NOT to expect a certificate from RMM as shown below:

"rmm-present" : false,

#### **4.3.3.2 Supplying storage service with CA certificate**

The selected CA certificate must be copied to Storage Service. Storage Service expects file named "ca.crt". Rename the CA certificate file and copy it to:

/etc/psme/certs/ca.crt

For Storage Serivce PSME rest server configuration file "/etc/psme/psme-rest-server-configuration.json" MUST be updated NOT to expect certificate from RMM as shown below:

"rmm-present" : false,

## <span id="page-21-0"></span>**4.3.4 Using custom VAULT configuration**

The VAULT is used to read the keystore password:

- by Pod Manager while reading the certificate from keystore files
- by script to generate/import certificates to set up keystore password

The VAULT container can be changed. For more information refer:

*<https://developer.jboss.org/wiki/JBossAS7SecuringPasswords>*

Once the user changes the VAULT container entry values (KEYSTORE\_URL, KEYSTORE\_PASSWORD, KEYSTORE\_ALIAS, SALT, ITERATION\_COUNT, ENC\_FILE\_DIR) corresponding updates MUST also be made in the following two files:

WildFly configuration file "standalone.xml" located at:

/opt/pod-manager/wildfly/standalone/configuration/standalone.xml

Scripts configuration file "vault.json" used to generate/import certificates located at:

/var/lib/pod-manager/vault/vault.json

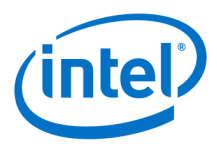

# <span id="page-22-0"></span>**5 Deployment**

Pod Manager is a Java EE application that uses the Wildfly Application Server and PostgreSQL as persistent storage engine.

## <span id="page-22-1"></span>**5.1 Starting PostgreSQL service**

sudo service postgresql start

To confirm that the DB is running, use this command:

sudo service postgresql status

If it is running, the above command should return the following message:

9.5/main (port <PORT>): online

Default login credentials for PostgreSQL are stored securely in Wildfly's VAULT and are set to:

```
User: administrator
Password: podm
```
## <span id="page-22-2"></span>**5.2 Starting Pod Manager service**

sudo service pod-manager start sudo service pod-manager status

If running properly, the command should return following message:

\* Wildfly Application Server is running with PID <PID>

If the application is not available, check for deployment error logs in the following locations:

```
/var/log/wildfly/console.log
/opt/pod-manager/wildfly/standalone/log/server.log
```
## <span id="page-22-3"></span>**5.3 Accessing Pod Manager REST API**

Pod Manager Service can be accessed at the following address:

https://<target machine IP>:8443/redfish/v1

We recommend using JSON formatting plugins for web browsers, e.g., JSONView, JSON Formatter etc.

Requests should contain HTTP Basic authentication headers.

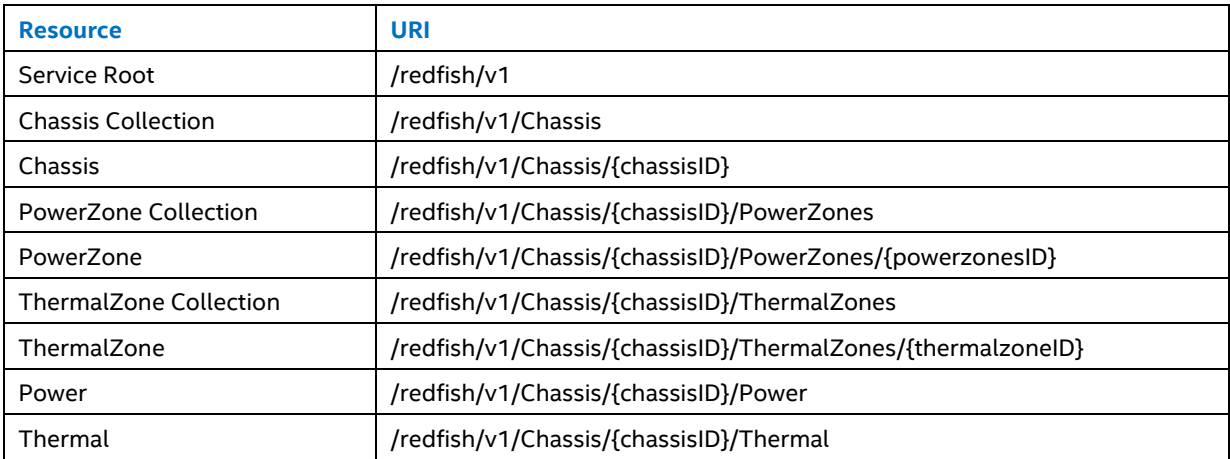

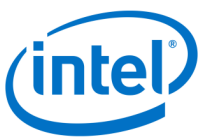

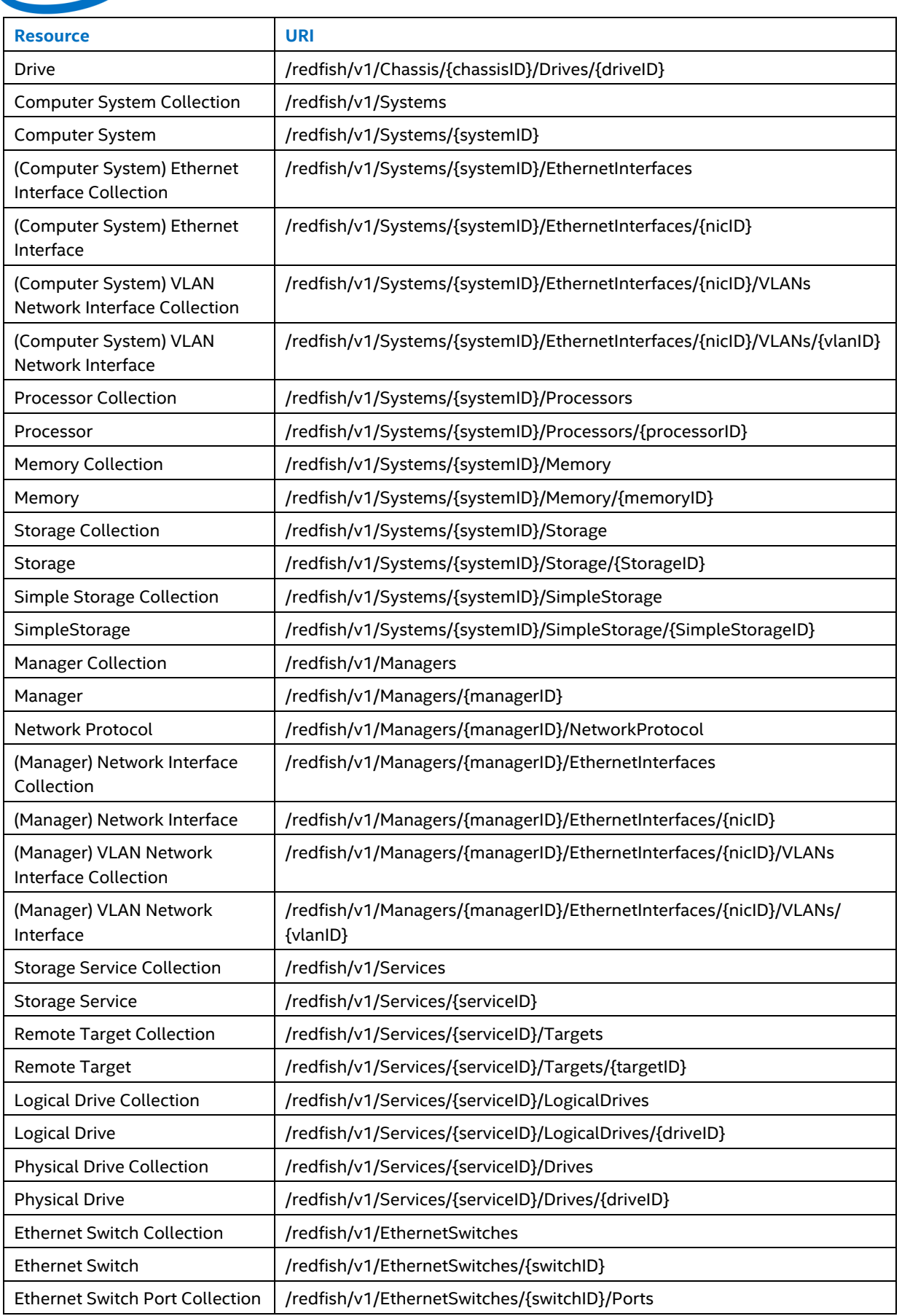

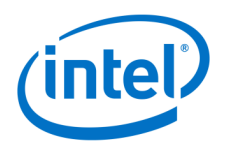

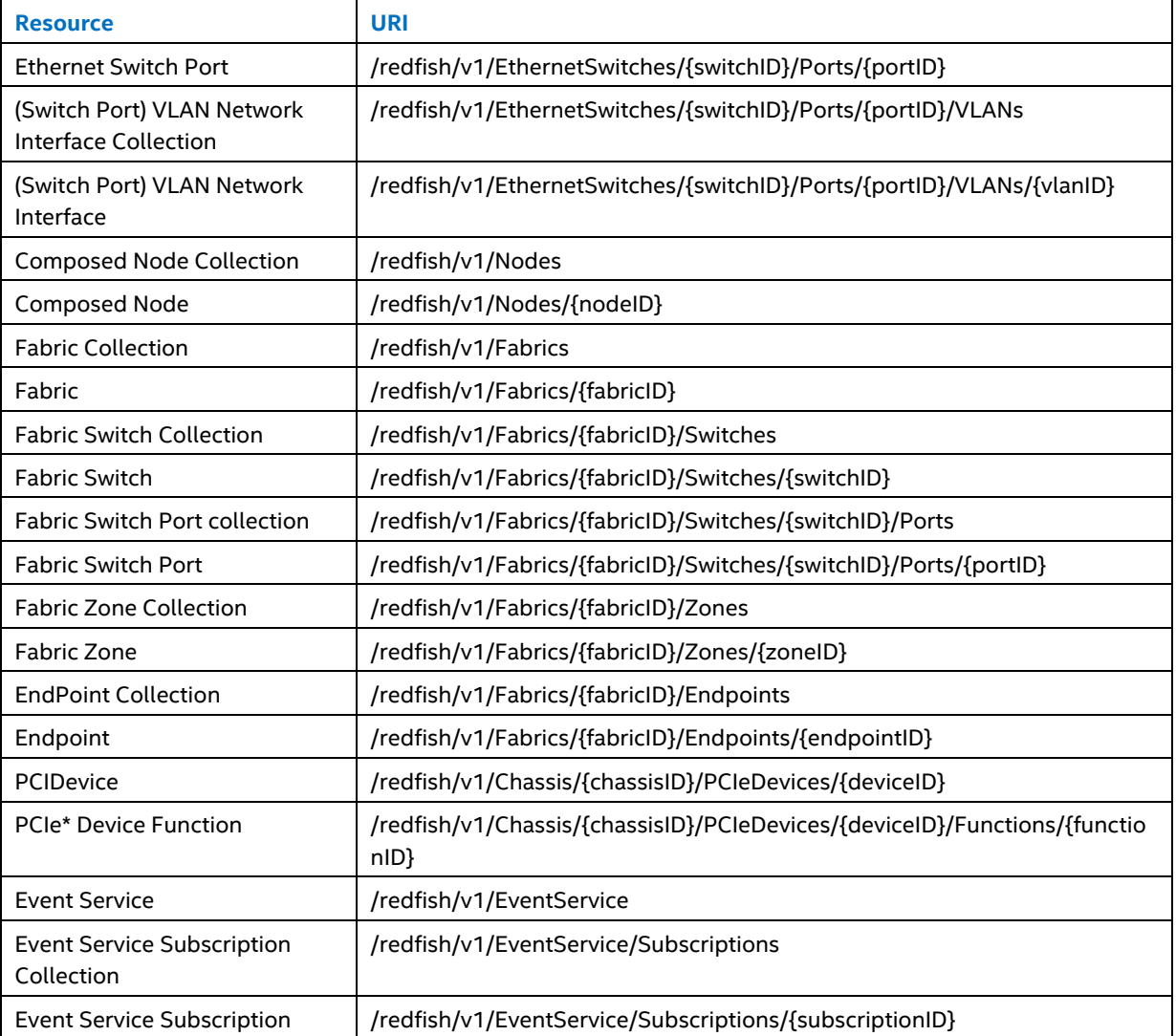

Please refer to the *Intel® Rack Scale Design Pod Manager API Specification* document for a detailed description of the above resources.

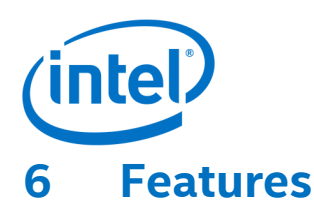

{

}

{

## <span id="page-25-1"></span><span id="page-25-0"></span>**6.1 Composed node lifecycle management**

## <span id="page-25-2"></span>**6.1.1 Composed node using JSON template**

To create a Composed Node using Pod Manager REST API, create a JSON template describing requested resources. It must be supplied to Pod Manager by performing an HTTP POST request on the Composed Node Collection Action URI located at */redfish/v1/Nodes/Actions/Allocate* on the Pod Manager service.

The JSON template may contain various details of resources to be used in Composed Node. All JSON template elements are optional, but each requirement should be coherent itself. It is possible to supply Pod Manager with a JSON template containing no specific requirements (e.g. {} - a pair of empty curly braces in HTTP request body) thus allowing Pod Manager to compose a node containing resources chosen arbitrarily by Pod Manager.

## <span id="page-25-3"></span>**6.1.2 Specifying requirements for a composed node**

JSON template contains requirements for a single Composed Node. Basic customization covers setting a "Name" and "Description" of such System (both being of type *String*). As the "Name" parameter is required by Redfish for all resources, if it's not provided then Pod Manager will use the default name.

The example below will allocate a single Composed Node with requested name and description:

```
 "Name": "Customized Composed Node name",
 "Description": "Description of a customized Composed Node"
```
JSON template may contain requirements for: Processors, Memory, Remote Drives, Local Drives and Ethernet Interfaces. To specify requirements for those resources, a proper section must appear in the JSON template.

## <span id="page-25-4"></span>**6.1.3 General assumptions for allocation**

Requirements are treated as a minimal required value, so the resulting Composed Node may have better parameters than requested. Composed Node customization and resource customization sections described below can be used jointly.

Each resource type description has an associated table which contains details about specific requirements. **Key** is the JSON object field. **JSON type** contains data type as defined by json.org, **Allowed values** contains additional restrictions to JSON type or hints (e.g. for enumerations or boolean values), **Nullable** indicates if null value can be passed for a specified key. **Notes, limitations** provides additional hints about the specific requirement.

#### **6.1.3.1 Location requirements**

Processor, Memory, Local Drive and Ethernet Interface sections may contain Resource and Chassis objects. Resource must contain the Pod Manager URI (presented as "@odata.id") of the discovered resource (Processor's URI in Processor section, URI to Memory resource in Memory section and so on). Chassis must contain the Pod Manager URI of the discovered Chassis in which applicable resources will be looked for.

## <span id="page-25-5"></span>**6.1.4 Specifying processor requirements**

The JSON template may contain requirements for multiple Processors. The example below specifies requirements for a single Processor to be used in Composed Node.

```
 "Processors": [{
     "Model": "Multi-Core Intel(R) Xeon(R) processor 7xxx Series",
```
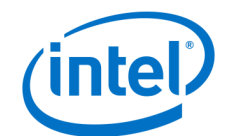

```
 "TotalCores": 2,
         "AchievableSpeedMHz": 3700,
         "InstructionSet": "x86-64",
         "Oem:Intel_RackScale": {
              "Capabilities": [
                  "sse",
                  "sse2"
             \left| \cdot \right| "Brand": "X7"
          },
         "Resource": {
             "@odata.id": "/redfish/v1/Systems/1/Processors/1"
         },
         "Chassis": {
              "@odata.id": "/redfish/v1/Chassis/1"
         }
     }]
}
```
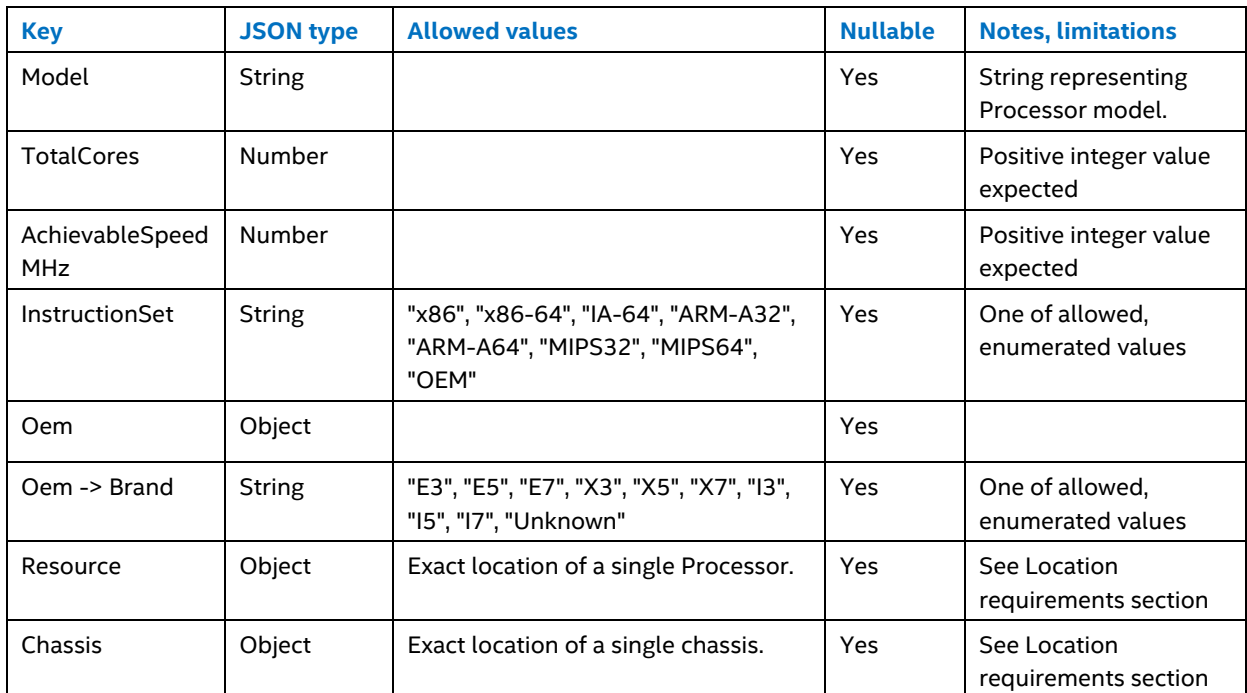

Allocation assumptions:

- Which Processors will meet supplied requirements?
	- o located on the same computer system as other resources
	- o with exact match on Model
	- o with exact match on Brand
	- o with at least TotalCores
	- o with at least AchievableSpeedMHz
	- o with exact match on InstructionSet

## <span id="page-26-0"></span>**6.1.5 Specifying memory requirements**

The JSON template may contain requirements for multiple Memory Modules. The example below specifies the requirements for a single Memory Module to be used in Composed Node.

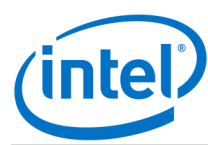

{

}

```
 "Memory": [{
    "CapacityMiB": 16000,
    "MemoryDeviceType": "DDR3",
     "SpeedMHz": 1600,
     "Manufacturer": "Intel",
     "DataWidthBits": 64,
     "Resource": {
         "@odata.id": "/redfish/v1/Systems/1/Memory/1"
     },
     "Chassis": {
        "@odata.id": "/redfish/v1/Chassis/1"
     }
 }]
```
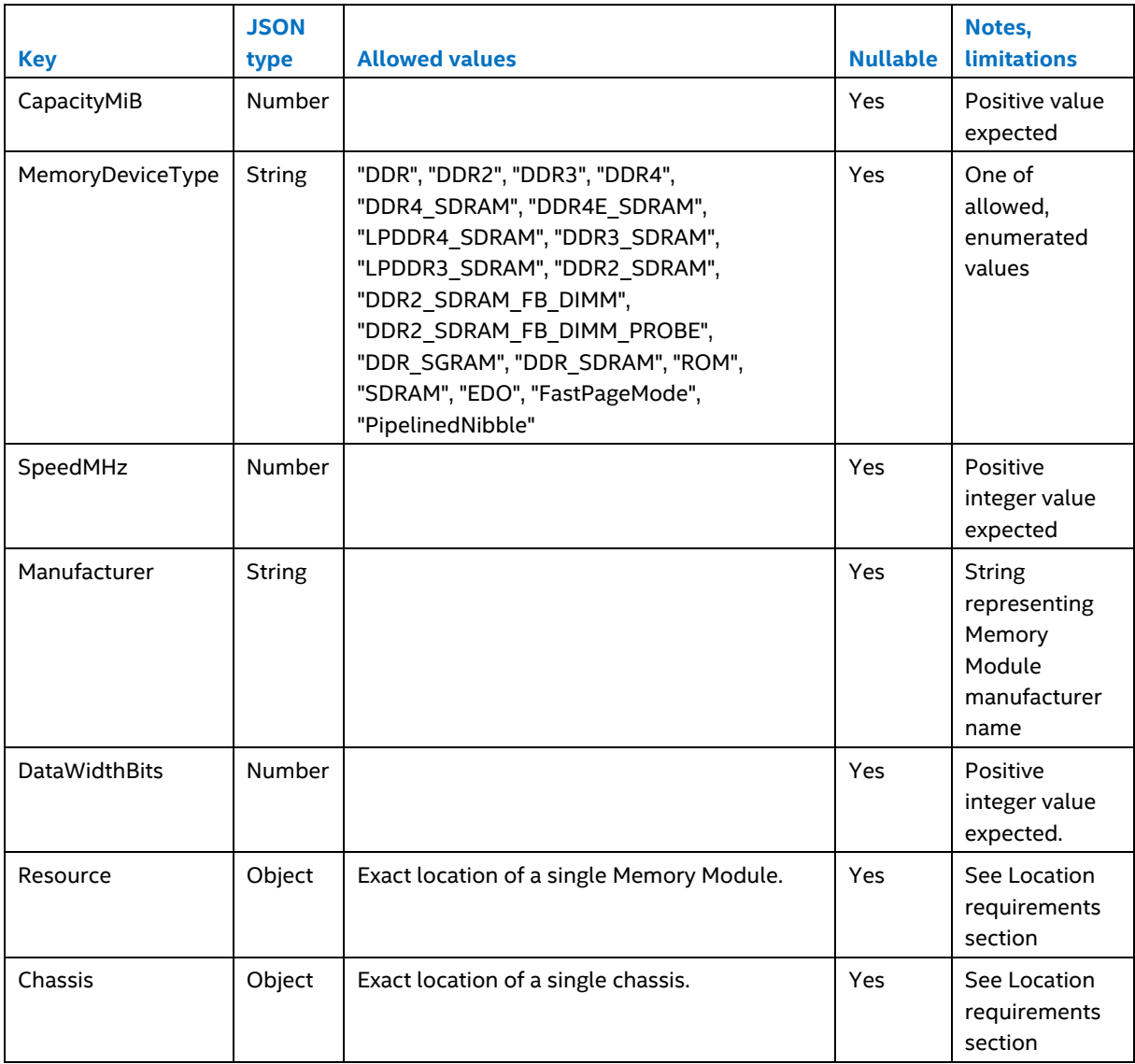

Allocation assumptions:

- Which Memory Modules (represented by Memory resource) will meet supplied requirements?
	- o located on the same computer system as other resources
	- o with exact match on MemoryDeviceType
	- o with at least SpeedMHz

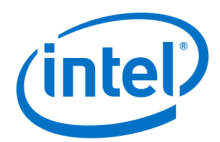

- o with exact match on Manufacturer
- o with at least DataWidthBits
- If a computer system contains Memory Modules of a total size at least CapacityMiB, it will meet the requirements.

## <span id="page-28-0"></span>**6.1.6 Specifying remote drive requirements**

The JSON template may contain requirements for multiple Remote Drives, but currently only one set of requirements is supported. The example below specifies requirements for a single Remote Drive to be used in Composed Node.

```
{
    "RemoteDrives": [{
         "CapacityGiB": 80,
         "iSCSIAddress": "iqn.oem.com:fedora21",
         "Master": {
            "Type": "Snapshot",
             "Resource": {
                 "@odata.id": "/redfish/v1/Services/1/LogicalDrives/1"
 }
         }
     }]
}
```
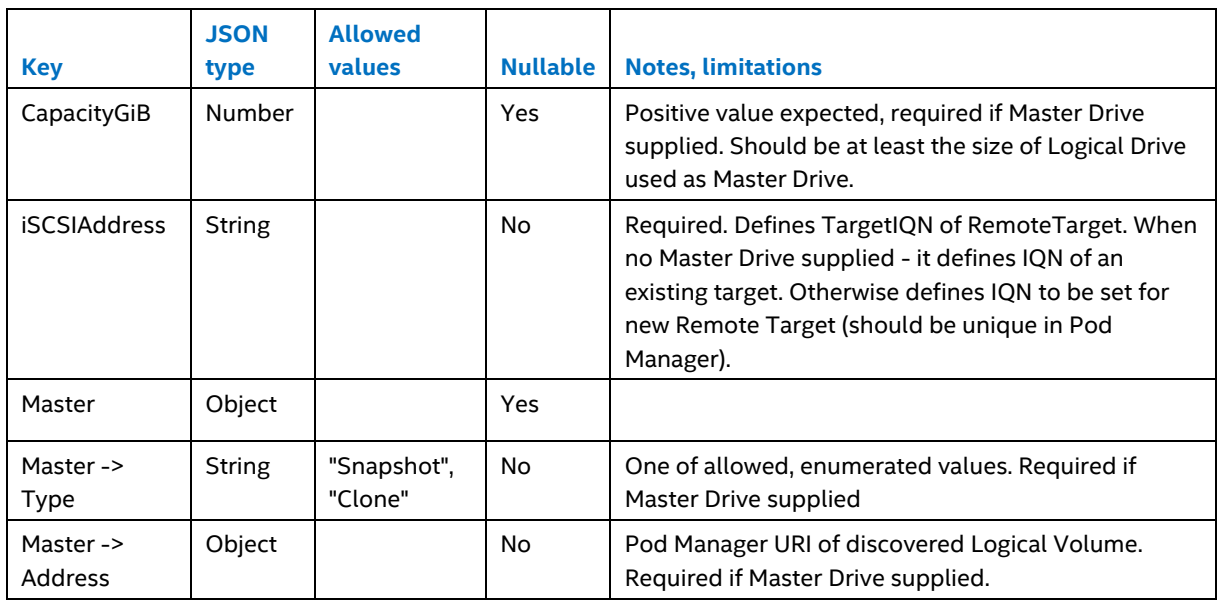

#### **6.1.6.1 Using existing remote drive**

To use an existing Drive it is necessary to:

- set iSCSIAddress to TargetIQN of existing target,
- do not provide Master, or set it to null

```
{
     "RemoteDrives": [{
         "iSCSIAddress": "iqn.oem.com:fedora21"
     }]
}
```
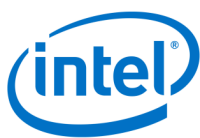

#### **6.1.6.2 Using a Master Drive for fresh remote drive creation**

To use a fresh Drive created from a Master Drive, it is necessary to:

- set CapacityGiB to define the capacity of the new Remote Drive that is at least Master Drive size,
- set Address to IQN that is unique in Pod Manager
- set Master -> Type to "Snapshot" or "Clone"
- set Master -> Resource to valid Pod Manager URI of Logical Drive to be used as source Drive

```
{
     "RemoteDrives": [{
        "CapacityGiB": 80,
         "iSCSIAddress": "iqn.oem.com:fedora21",
         "Master": {
            "Type": "Snapshot",
             "Resource": {
                 "@odata.id": "/redfish/v1/Services/1/LogicalDrives/1"
 }
         }
     }]
}
```
## <span id="page-29-0"></span>**6.1.7 Specifying local drive requirements**

The JSON template may contain requirements for multiple Local Drives (represented by Device resource under System Adapters or by Simple Storage Device under System Simple Storage). The example below specifies requirements for a single Local Drive to be used in Composed Node.

```
{
     "LocalDrives": [{
         "CapacityGiB": 100,
         "Type": "HDD",
         "MinRPM": 5400,
         "SerialNumber": "12345678",
         "Interface": "SATA",
         "Resource": {
             "@odata.id": "/redfish/v1/Systems/1/Adapters/1/Devices/1"
         },
         "Chassis": {
             "@odata.id": "/redfish/v1/Chassis/1"
         }
     }]
}
```
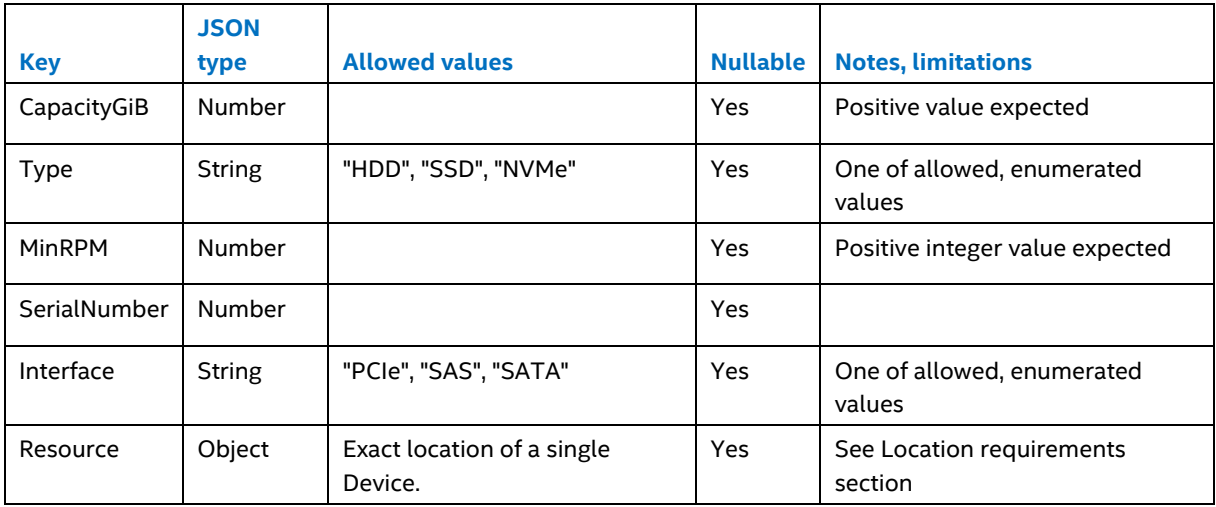

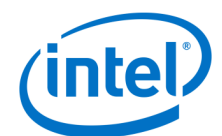

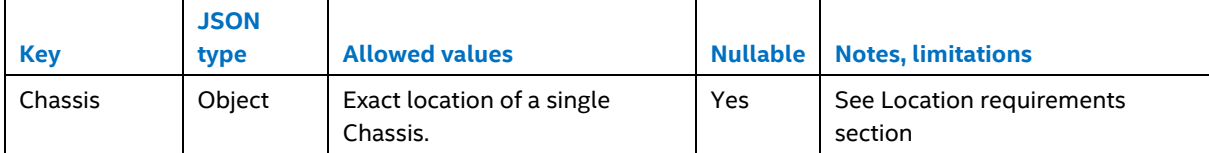

Allocation assumptions:

 $\overline{a}$ 

{

}

- Which Local Drives will meet supplied requirements?
	- o located on the same computer system as other resources
	- o with at least CapacityGiB
	- o with exact match on Type
	- o with at least MinRPM
	- o with exact SerialNumber
	- o with exact Interface

#### <span id="page-30-0"></span>**6.1.8 Specifying Ethernet interface requirements**

The JSON template may contain requirements for multiple Ethernet Interfaces. The example below specifies requirements for a single Ethernet Interface to be used in Composed Node.

```
 "EthernetInterfaces": [{
    "SpeedMbps": 1000,
     "PrimaryVLAN": 100,
     "VLANs": [{
         "VLANId": 100,
         "Tagged": false
     }],
     "Resource": {
         "@odata.id": "/redfish/v1/Systems/1/EthernetInterfaces/1"
     },
     "Chassis": {
         "@odata.id": "/redfish/v1/Chassis/1"
     }
 }]
```
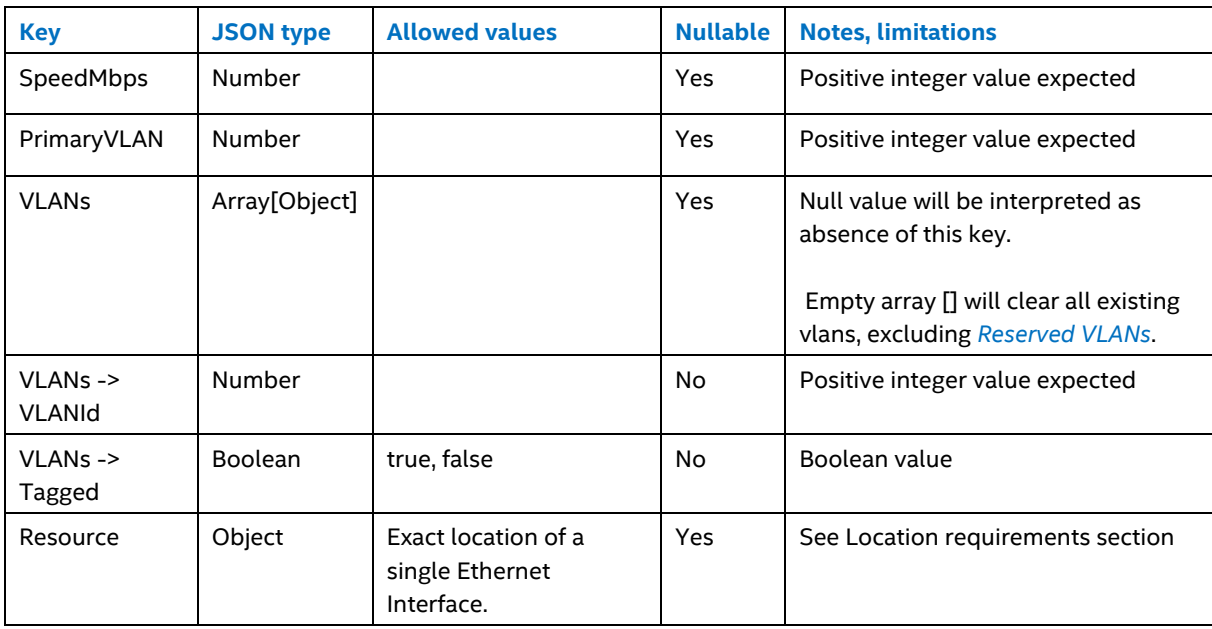

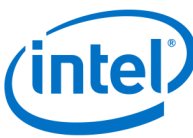

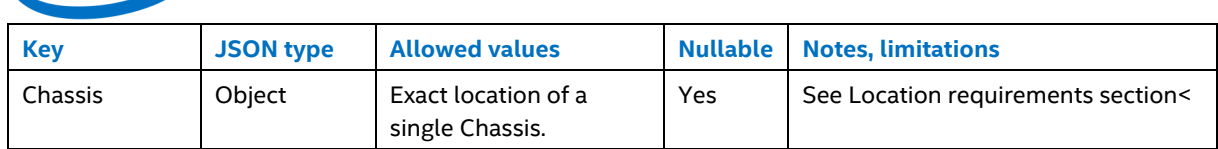

Allocation assumptions:

- Which Ethernet Interfaces will meet supplied requirements?
	- o located on the same Computer System as other resources
	- o with at least SpeedMbps
	- o ones that are connected with SwitchPorts (when VLANs section is provided)

#### <span id="page-31-1"></span>**6.1.8.1 Reserved VLANs**

It is possible to restrict the usage of some vlans by changing the configuration file located in */etc/podmanager/allocation.json*.

Example file looks like:

{

}

```
 "ReservedVlanIds": [1, 170, 4088, 4091, 4094]
```
Where 1, 170, 4088, 4091, 4094 are VLANs which are reserved. Reserved VLANs have the following implications:

- Allocation JSON cannot contain such VLANs and such requests result in an error
- Reserved VLANs are not deleted during allocation
- Reserved VLANs are not deleted during disassembly

## <span id="page-31-0"></span>**6.1.9 Allocation algorithm**

Node composition starts with HTTP POST request of the JSON template on */redfish/v1/Nodes/Actions/Allocate* Composed Node Collection Action URI on the Pod Manager service. If the JSON template is well-formed and contains a supported set of requirements, the allocation process starts. Four major scenarios are currently supported:

- Allocating resources for Composed Node to be booted from Local Drive.
- Allocating resources for Composed Node to be booted from existing Remote Drive.
- Allocating resources for Composed Node to be booted from Remote Drive that need to be created.
- Allocating resources for Composed Node with VLAN requirements specified. This scenario is used with one of the other three.

The allocation process is preceded by a general verification of JSON template that checks if the requested node can be realized by available resources and consists of:

- Selecting and allocating a Computer System that contains resources matching template requirements for Processors, Memory, Local Drives and Ethernet Interfaces.
- Selecting or creating a Remote Drive to be used with a previously selected Computer System and allocating it.

#### **6.1.9.1 Detailed process of selecting and allocating a Computer System for a Composed Node**

- Find all Computer Systems that are not yet allocated (not used by any other allocated Composed Node) with Status Enabled and Health OK.
- Filter Computer Systems by specified Resource and Chassis (if supplied in template)
- Filter Computer Systems by Processors: return all Computer Systems that contain at least a requested quantity of Processors that meet requirements (if supplied in template):
	- o Exactly matching requested model,
	- o Exactly matching requested brand,

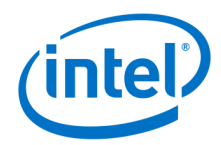

- o With at least requested number of cores,
- o With at least requested frequency,
- o Exactly matching requested instruction set.
- Filter Computer Systems by Memory: return all Computer Systems with at least the total requested size of memory located on the Memory Modules that meet requirements (if supplied in template):
	- o Memory of exactly requested dimm device type
	- o With at least requested speed MHz
	- o With exact requested manufacturer
	- o With at least requested data width bits
- Filter Computer Systems by Local Drives: return all Computer Systems that contain for each requested Drive one distinct Device meeting requirements (if supplied in template):
	- o With at least requested capacity specified
	- o Exactly matching requested Drive type
	- o With at least requested min RPM
	- o With exact requested serial number
	- o With exact Interface
- Filter Computer Systems by Ethernet Interfaces: return all Computer Systems that contain for each requested Ethernet Interface one distinct Ethernet Interface meeting requirements (if supplied in template):
	- o With at least requested speed.
	- o If a VLANs section is provided then Computer Systems with Ethernet Interfaces which are not connected with EthernetSwitchPorts are filtered out (as described below)
- A first Computer System from resulting filtered collection is then allocated to be used in Composed Node.

#### **6.1.9.2 Connection between Computer System's EthernetInterface and EthernetSwitchPort**

In order to enable particular VLAN usage on Composed Node, there is a need to map the Ethernet Switch Port and Computer System's Ethernet interface. This mapping is done using a MAC address as an identifier. Fields used for this mapping:

- NeighborMAC on EthernetSwitchPort resource
- MacAddress on EthernetInterface resource

If those two properties contain the same value, Computer System's Ethernet Interface and Ethernet Switch Port are treated as connected. Only Computer Systems with Ethernet Interfaces which are connected to Ethernet Switch Ports could be used in allocation with a specified VLANs requirement.

#### **6.1.9.3 Detailed process of selecting Remote Drives**

- Determine what type of Remote Drive is requested
- When requesting existing Remote Drive:
	- o Find all Targets that are not yet allocated (not used by any allocated Composed Node),
	- o Find first Target that exactly matches the requested IQN and allocate it to be used in Composed Node.
- When requesting a new Remote Drive
	- o Check if Target does not exist with requested IQN to be set for newly created target,
	- o Check if Logical Drive requested as Master Drive exists on Storage Service handled by Pod Manager, and select this Storage Service to handle new Target creation.
	- o Find all Logical Volume Groups meeting requirements:
		- **Located on selected Storage Service**
		- Having free space of at least requested capacity for a new Remote Drive
	- $\circ$  A first Logical Volume Group from resulting filtered collection is selected as a placement for new Logical Volume, which will be exposed as a new Target (Remote Drive)

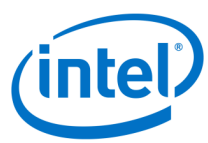

- A new Logical Volume is created on selected Logical Volume Group (as a snapshot or as a clone)
- o A new Target is created on top of a newly created Logical Volume.
- o Newly created Target is allocated to be used in Composed Node.

#### **6.1.9.4 Post-allocation scenarios**

A Composed Node is created as a new REST resource at */redfish/v1/Nodes/{NodeId}* when a proper Computer System is found and is successfully allocated. State of Composed Node is set to "Allocated". An "Allocated" Composed Node is a Pod Manager proposition that can be either accepted or rejected.

- If accepted, the user has to send a HTTP POST request on ComposedNode.Assemble action of the proposed Composed Node to assemble it:
	- o If no Remote Drive was requested, a Composed Node's state is set to "PoweredOff".
	- o When Remote Drive is requested, Composed Node remains "Assembling" until Target creation finishes. When Target is successfully assembled to be used with the Composed Node, node's state is set to "PoweredOff"
	- o Assembly process doesn't end with sending power on request, so it's necessary to perform ComposedNode.Reset action to power on a Composed Node after assembly.
- If rejected, the user can continue sending HTTP POST requests of JSON template on */redfish/v1/Nodes/Actions/Allocate* to create more proposals to pick from. When finding the right pick, it is recommended to send HTTP DELETE on all rejected proposals of Composed Nodes to free the resources allocated by them.

#### **6.1.9.5 Disassembly**

Upon disassembly of Composed Node several actions are performed:

- Graceful shutdown request is sent to Computer System.
- All VLANs (except for reserved ones see *[Reserved VLANs](#page-31-1)*) are removed from associated Ethernet switch ports associated with Computer System's Ethernet Interfaces.
- The Computer System is deallocated.
- The Remote Target is deallocated (when used in composition).

## <span id="page-33-0"></span>**6.2 Using Pod Manager with RMM service**

Pod Manager requires that RMM software be installed on external machine and meet the following requirements:

- Host should be part of VLANs 4092 & 4094
- Hostname must start with a string "rmm"
- Pod Manager certificate is present in */etc/rmm/podm.cert* for more information about security please refer to *[Supplying RMM and PSME with CA certificate.](#page-21-1)*

## <span id="page-33-1"></span>**6.2.1 Rack lifecycle policy (Chassis of type Rack)**

#### **6.2.1.1 Creating new Rack resource**

The following rules are used for creating a new Rack resource:

- When a new Drawer (Chassis of type Drawer) is discovered
	- o If discovered Drawer is reporting 'null' as 'ParentLocationId' Drawer is attached to Pod (Chassis of type Pod)
	- o If Rack with the rack location that this Drawer is reporting (under 'ParentLocationId') **does not** exist, a new Rack resource is created in Pod Manager REST API and this Drawer is attached to it
	- o If Rack with the rack location that this Drawer is reporting (under 'ParentLocationId') **does** exist, Drawer is attached to this Rack resource

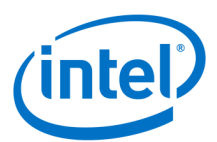

- When an already discovered Drawer has been rediscovered (eg. after slow-poll refresh)
	- o If Rack with the rack location that this drawer is reporting **does not** exist, a new Rack is created in Pod Manager REST API and this Drawer is attached to it
	- o If Rack with the rack location that this Drawer is reporting (under 'ParentLocationId') **does** exist, Drawer is attached to this Rack resource
- When new RMM service is discovered
	- o New Rack resource is created in Pod Manager REST API and RMM attributes are connected to it. All racks with the same 'LocationId' but without (attached) RMM are removed and the Drawers directly linked to those Racks are moved to the newly created rack resource.
- When already discovered RMM has been rediscovered (eg. after slow-poll refresh)
	- o If RMM's Rack changes its location id (in RMM: 'RackPuid' field), the Pod Manager's Rack resource's parameters 'RackPuid' and 'LocationId' are updated to the new values. All drawers contained by this Rack are moved under Rack identified by their respective parent location id. When there is no single Rack with an old location id value, the new Rack is being created on Pod Manager. Drawers can have their 'ParentLocationId' updated via RMM <-> PSME <-> Pod Manager events notification channel or slow-poll refresh.

#### **6.2.1.2 Rack resource removal**

The Rack resource will be deleted under the following conditions:

- When a removed Drawer is the last one that was attached to the Rack and Rack does not have RMM service asociated with it.
- When RMM service has disappeared (eg. machine with RMM was turned off) and Rack does not contain any Drawers.

## <span id="page-34-0"></span>**6.3 Deep discovery**

## <span id="page-34-1"></span>**6.3.1 Introduction**

In general, PSME is responsible for exposing information about Computer Systems. Currently, BMC does not provide all required information. As a workaround, a tiny Linux utility image (LUI) can be used to boot the system and perform deep discovery of resources. This image includes a PSME compliant service that Pod Manager can read from. Pod Manager reads the basic BMC collected data from PSME, then boots LUI on each computer system. The data visible in the PSME APIs will only be the BMC collected data, whereas the Pod Manager merges both the basic BMC data from the PSME and the additional data discovered from the LUI environment.

## <span id="page-34-2"></span>**6.3.2 General requirements, assumptions and limitations**

- Pod Manager and PSME have DiscoveryState property
- During the deep discovery process, the computer system cannot be used for any other processes (for example - allocation)
- Networks/VLANs used:
	- o iPXE/Deep discovery: Storage Access Network
	- o LUI -> Pod Manager: Separate dedicated VLAN
- To prevent power and bandwidth spikes, the deep discovery process is staggered. How staggering is performed is configurable.
- Resource properties should be obtained either from PSME or from deep discovery, but not from both. It is necessary to avoid overwriting data during the slow poll process. Expected data sources for specific properties are currently hardcoded, but should be configurable in future. If customization is required, source code has to be changed and the application rebuilt.

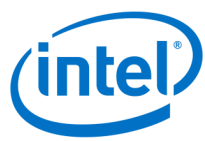

## <span id="page-35-0"></span>**6.3.3 Building Linux\* Utility Image (LUI)**

Please refer to *Intel® Rack Scale Design PSME User Guide* to get information regarding prerequisites.

#### **6.3.3.1 Preparing rootfs directory**

Please refer to *Intel® Rack Scale Design PSME User Guide* to get information on preparing rootfs directory.

#### **6.3.3.2 Building LUI**

{

}

Please refer to *Intel® Rack Scale Design PSME User Guide* to get information on building LUI.

#### <span id="page-35-1"></span>**6.3.4 Configuring deep discovery**

To enable Deep Discovery Pod Manager, LUI is required. It should be provided at:

/opt/pod-manager/wildfly/discovery/bzImage

Refer to *Intel® Rack Scale Design PSME User Guide* for the LUI building process.

General configuration of discovery is located at */etc/pod-manager/discovery.json*

```
 "MaxComputerSystemsCountPerDrawerBeingDeepDiscovered": 1,
 "DeepDiscoveryEnabled": true,
 "DiscoveryIntervalSeconds": 600
```
#### **6.3.4.1 Deep discovery configuration notes**

- It is possible to enable or disable deep discovery. If disabled, all data would be read from PSME.
- It is possible to configure the number of computer systems per drawer that could be deep discovered at the same time. It could be set to the lower value to prevent overcurrent and power spikes. Setting this property to a higher value will yield an overall shorter time needed to perform deep discovery on all computer systems.
- It is possible to trigger a deep discovery process manually; manual triggering is queued along with automatic triggering. MaxComputerSystemsCountPerDrawerBeingDeepDiscovered configuration property defines threshold value per Drawer for both manual and automatic process triggering.

## <span id="page-35-2"></span>**6.4 Link Aggregation Group (LAG)**

Link aggregation group is a technique used in a high-speed-backbone network to enable the fast and inexpensive transmission of bulk data. The best feature of link aggregation is its ability to enhance or increase network capacity while maintaining a fast transmission speed and not changing any hardware devices, thus reducing cost.

## <span id="page-35-3"></span>**6.4.1 Creating LAG**

A LAG can be created by combining at least one physical upstream port resulting in creating an additional virtual port. To create a new LAG using Pod Manager REST API, it is necessary to create and supply a proper JSON template to Pod Manager by performing an HTTP POST request on the Ethernet Switch Port Collection resource located at:

/redfish/v1/EthernetSwitches/{switchID}/Ports/{portID}

Sample JSON template:

{

```
 "PortId" : "LagPort",
 "PortMode" : "LinkAggregationStatic",
 "Links" : {
    "PortMembers" : [{
```
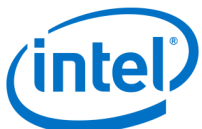

```
 "@odata.id" : "/redfish/v1/EthernetSwitches/1/Ports/10"
           }, { } "@odata.id" : "/redfish/v1/EthernetSwitches/1/Ports/11"
 }
```
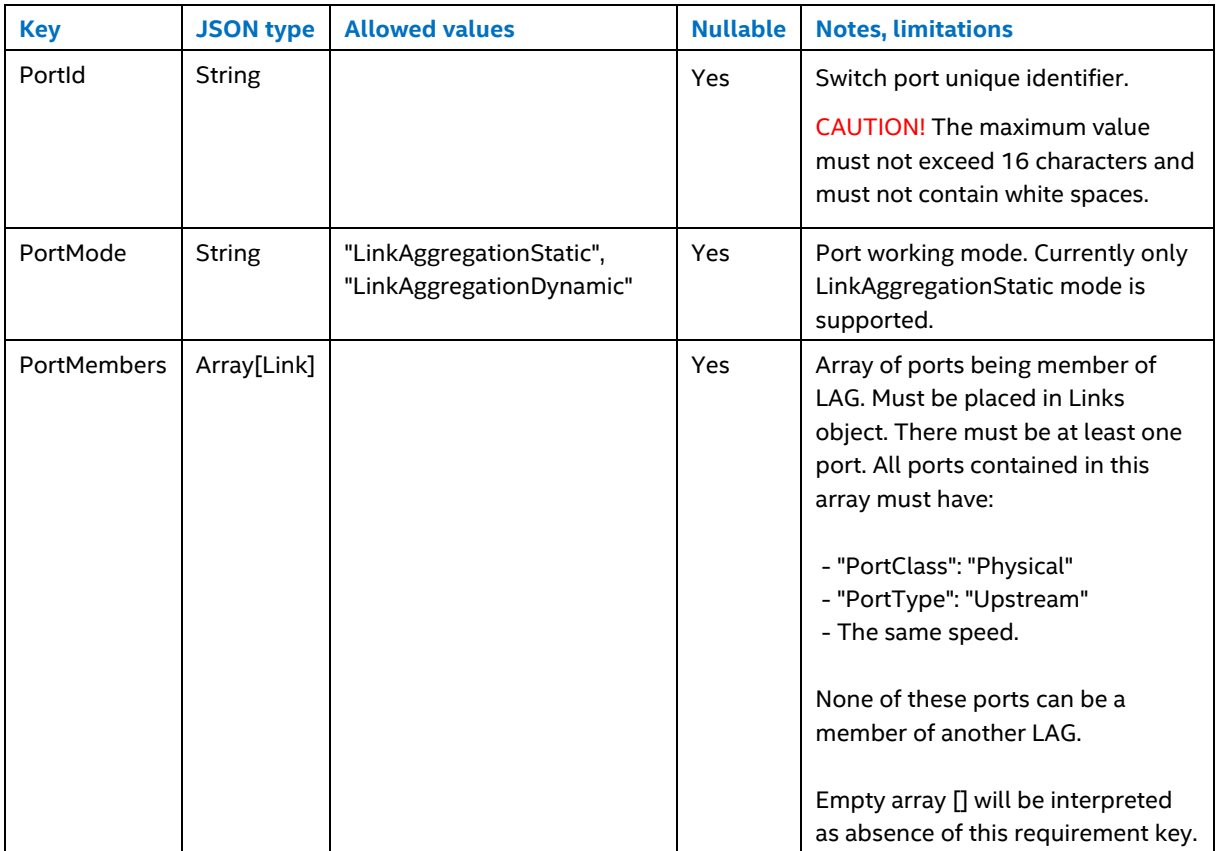

Response after the LAG has been successfully created should contain the location to the newly created Ethernet Switch Port:

HTTP/1.1 201 Created

]

 $\{ \ldots, \ldots \}$ }

Location: <PROTOCOL>://<IP>:<PORT>/redfish/v1/EthernetSwitches/1/Ports/99

#### <span id="page-36-0"></span>**6.4.2 Modifying LAG**

To modify LAG using Pod Manager REST API, it is necessary to create and supply the proper JSON template to Pod Manager by performing an HTTP PATCH request on the existing Ethernet Switch Port resource located at:

/redfish/v1/EthernetSwitches/{switchID}/Ports/{portID}

If Switch Port modification JSON includes Links to PortMembers, then the modified Ethernet Switch Port needs to be a proper LAG in order for this request to be successful:

- "PortClass" must be set to "Logical"
- "PortMode" must be set to "LinkAggregationStatic"
- "PortMembers" array cannot be empty.

In the following example, port 12 is added as a member to the LAG along with changing additional properties:

Sample JSON template:

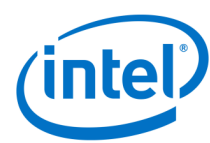

{

}

```
 "AdministrativeState" : "Up",
 "LinkSpeedMbps" : 40000,
 "FrameSize" : 1500,
 "Autosense" : false,
 "Links" : {
     "PrimaryVLAN" : {
         "@odata.id" : "/redfish/v1/EthernetSwitches/1/Ports/99/VLANs/1"
     },
     "PortMembers" : [{
             "@odata.id" : "/redfish/v1/EthernetSwitches/1/Ports/10"
         }, {
             "@odata.id" : "/redfish/v1/EthernetSwitches/1/Ports/11"
         }, {
             "@odata.id" : "/redfish/v1/EthernetSwitches/1/Ports/12"
         }
    ]
 }
```
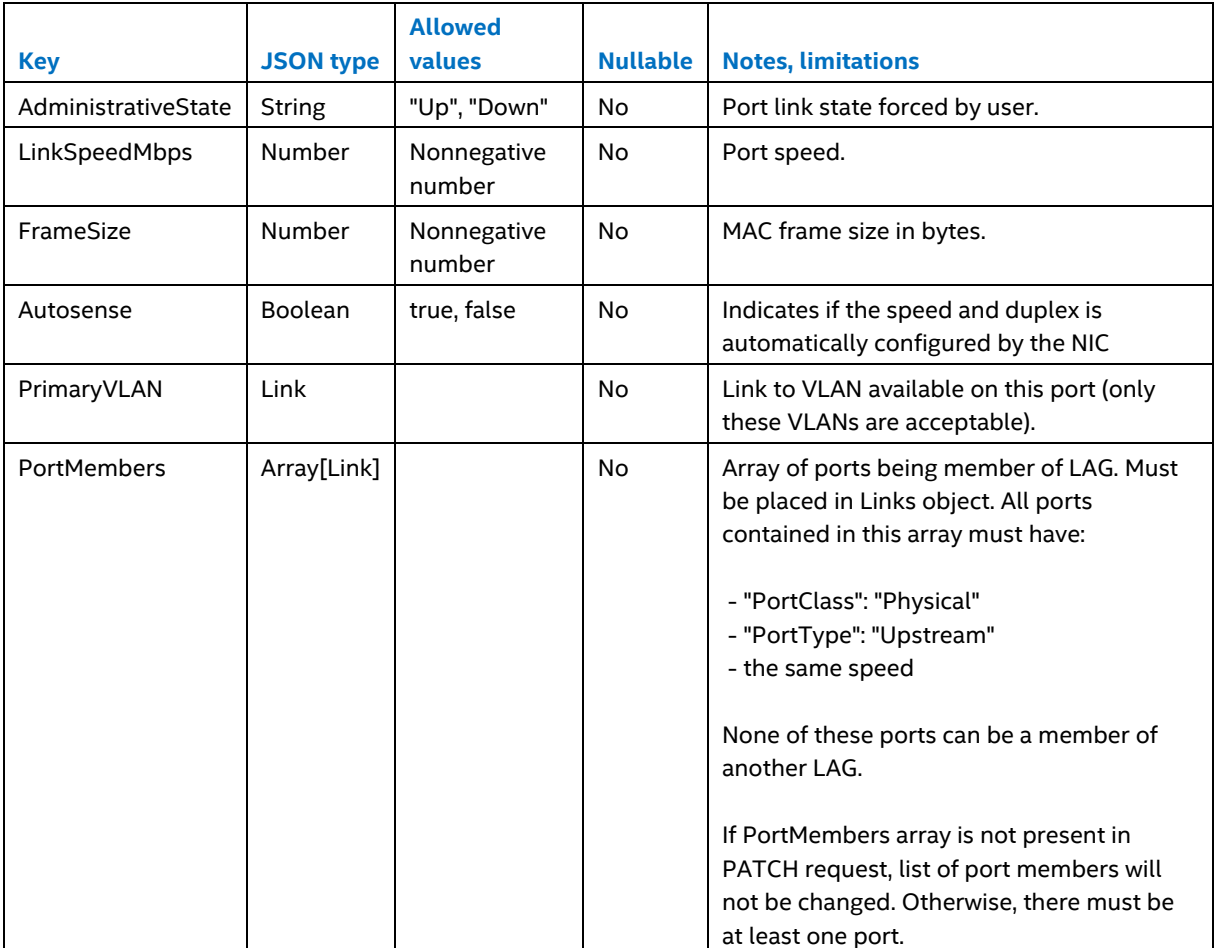

All of the above properties are optional. If not provided, they won't be changed.

Response after success LAG modification:

HTTP/1.1 204 No Content

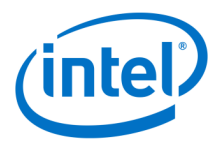

## <span id="page-38-0"></span>**6.4.3 Removing LAG**

To remove LAG using Pod Manager REST API, it is necessary to perform an HTTP DELETE request on the existing Ethernet Switch Port resource located at:

/redfish/v1/EthernetSwitches/{switchID}/Ports/{portID}

Response after successful LAG port removal:

HTTP/1.1 204 No Content

#### <span id="page-38-1"></span>**6.4.4 Limitations**

- LAGs can be created only from non-LAG ports
- LAGs can be created only on upstream physical ports that have matching speeds
- Creating a LAG on selected ports removes those ports' VLAN memberships

## <span id="page-38-2"></span>**6.5 PodM Northbound Interface Eventing**

Since RSD 2.1.3, PodM provides eventing feature enabled on its northbound interface (implementation has been based on eventing model defined by Redfish). Events generated by PodM can be utilized by user for getting knowledge about changes of PodM data model.

#### <span id="page-38-3"></span>**6.5.1 Supported events**

Currently PodM is able to generate following kind of events:

- ResourceAdded event generated when new Redfish resource will be detected by PodM
- ResourceUpdated event generated when PodM will detect that already known Redfish resource has been updated
- ResourceRemoved event generated when PodM will detect that already known Redfish resource has been deleted
- StatusChange event generated when PodM will detect that State of already known Redfish resource has been changed
- Alert event generated when PodM will detect that Status of already known Redfish resource enters Critical state

## <span id="page-38-4"></span>**6.5.2 Event subscription**

User can control subscriptions life cycle using following HTTP operations: \* POST on /redfish/v1/EventService/Subscriptions (subscription creation) \* DELETE on /redfish/v1/EventService/Subscriptions/{subcriptionID} (subscription deletion)

Please be aware that your subscription might be unregistered automatically in any case when PodM can not reach subscription endpoint after some #repeated retries.

Let's consider following scenario: - user is registering new subscription(provided destination is http://inactivelistener - since EventSubscription is a Redfish resource PodM will generate ResourceAdded event - PodM will try to deliver generated event to the http://inactive-listener - since http://inactive-listener is not active PodM will try to redeliver event - number of redelivery retries is limited to the value described by DeliveryRetryAttempts - when threshold defined by DeliveryRetryAttempts will be reached subscription related with http://inactive-listener will be automatically unregistered.

'#repeated retries' value has been described as #repeated retries attribute and it is stored in /etc/podm/event.json file.

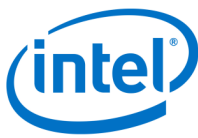

For more information about configuring 'DeliveryRetryAttempts' and other related attributes please refer to *Customization*

## <span id="page-39-0"></span>**6.5.3 Registering new subscription**

Sample subscription creation request can look like:

```
{
    "Name" : "My Subscription",
     "Destination": "http://eventlistener.com:8000",
     "EventTypes": [
         "ResourceAdded", "ResourceRemoved", "ResourceUpdated", "Alert", "StatusChan
ge"
    \mathbf{1},
     "Context": "This is my event subscription",
     "Protocol": "Redfish",
     "OriginResources" : []
}
```
Where: \* Name - is name of your subscription

- Destination is reference to the system which is listening for events generated by PodM
- EventTypes events types which will be observed by particular subscriber. Any other events generated on PodM side will not be delivered to this subscriber.
- Context a client-supplied string that is stored with the event destination subscription.
- Protocol the only one value currently supported is 'Redfish'
- OriginResources A list of resources for which the service will send events specified in EventTypes array. Empty array or NULL is interpreted as subscription for all resources and assets in subsystem.

## <span id="page-39-1"></span>**6.6 Booting with iSCSI Out of Band feature**

OOB iSCSI Boot is a way to boot node from iSCSI Target using BMC/BIOS.

## <span id="page-39-2"></span>**6.6.1 Booting from iSCSI**

To boot from Out of Band iSCSI user needs to have PSME and POD Manager at least in 2.1.3 version. The only requirement is that Network Device Function on REST API is available on Computer System and "BootSourceOverrideMode" property for this System is set to UEFI.

There are two ways to boot from remote target:

- automatically during node composition (when requesting remote drive in allocation JSON). Additional Network Device Function will by patched with proper iSCSI data be POD Manager.
- manually (for already assembled node) when no remote drive was requested in allocation request. User has to patch Computer System and Network Device Function related to Node with iSCSI data. To avoid overwriting iSCSI data by POD Manager it has to be done after #ComposedNode.Assemble and before #ComposedNode.Reset action

## <span id="page-39-3"></span>**6.6.2 Setting Chap data**

To boot using Chap data it is needed to PATCH Remote Target with "ChapUser" and "Secret" property. The same data have to be send to Network Device Function before #ComposedNode.Reset action via PATCH request.

**Note:** "Secret" and "MutualSecret" properties won't be exposed on REST API (will be visible as NULL).

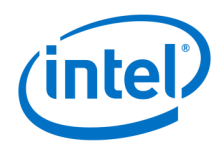

## <span id="page-40-0"></span>**6.6.3 Setting boot data**

Boot data on Computer System will be set by POD Manager in assembly process depending on allocation request and available data on POD Manager REST API.

"BootSourceOverrideTarget" will be different depending on allocation request:

- when not requesting RemoteTarget, "BootSourceOverrideTarget" will be set to "Hdd"
- when requesting RemoteTarget:
	- when Computer System used to compose the Node has Network Device Function, property "BootSourceOverrideTarget" will be set to "RemoteDrive" before assembly process
	- when Computer System used to compose the Node does not have Network Device Function, property "BootSourceOverrideTarget" will be set to "Pxe" before assembly process

"BootSourceOverrideEnabled" will be set to "Continuous".

"BootSourceOverrideMode" will not be changed.

Please be aware that "BootSourceOverrideMode" on Computer System should be set to "UEFI" to boot using this feature. This may require changing this property, by sending PATCH on Computer System, between #ComposedNode.Assemble and #ComposedNode.Reset. Due to different hardware behavior, it is recommended to check and eventually set this value in every assemble process.

#### <span id="page-40-1"></span>**6.6.4 Limitations**

- every manual change on "BootSourceOverrideEnabled" and "BootSourceOverrideTarget" on Computer System between #ComposedNodeCollection.Allocate and #ComposedNode.Assemble will be overwritten by POD Manager while #ComposedNode.Assemble task
- property "BootSourceOverrideMode" is not changed by POD Manager during allocation
- property "BootSourceOverrideMode" will be set to "Legacy" only while DeepDiscovery process
- currently POD Manager is able to boot using OOB iSCSI only when Computer System related with Node has Network Device Function and this System's "BootSourceOverrideMode" property is set to UEFI.

# **7 Appendix**

## <span id="page-41-1"></span><span id="page-41-0"></span>**7.1 Database status across Pod Manager restarts**

Pod Manager retains its asset inventory upon restart. To clear the Pod Manager database upon Pod Manager startup, the user should execute a script that, by default, is installed with .deb package pod-manager:

sudo /usr/bin/pod-manager-clean-database-on-next-startup

<span id="page-41-4"></span>**Note:** Pod Manager retains asset inventory upon startup. This could lead Pod Manager to display inaccurate information on its RESTful API interface. It is recommended to clear the Pod Manager database to avoid the following:

- Startup functionality implications
	- All assets that were reported in the Available state under REST API before Pod Manager shut down are still exposed after a subsequent startup of Pod Manager
	- Pod Manager sets InTest state for all assets available after startup in Pod Manager and originating from RMM/PSME/Storage services
	- Pod Manager performs rediscovery of RMM/PSME/Storage services that will result in respective state changes of rediscovered assets
- Deep Discovery functionality implications
	- Assets successfully fetched via LUI service remain unchanged. The user MUST trigger the a deep discovery process manually to refresh the Deep Discovery dataset
	- Pod Manager assumes that Deep Discovery should be triggered on all Computer Systems that are in DeepInProgress state upon startup
	- Pod Manager will not trigger Deep Discovery for Computer Systems that are in "InTest" state
	- If Deep Discovery is enabled, then Pod Manager will trigger Deep Discovery forcing asset rediscovery (after respective state change)
	- Computer Systems in DiscoveryState: DeepInProgress are put into InTest state
	- Computer Systems in DiscoveryState: DeepFailed are left intact
- Composed Nodes / Allocation functionality implications
	- During the allocation process Pod Manager does not take into consideration any assets with InTest state
	- Composed Nodes in Allocating, Allocated or Assembling state during Pod Manager startup are presumed Failed
- Implication on actions performed on resources
	- Actions on assets with InTest state cannot be performed, and yield an HTTP 409 Conflict response from Pod Manager

## <span id="page-41-2"></span>**7.2 Source code compilation (Ubuntu)**

#### <span id="page-41-3"></span>**7.2.1 Key components**

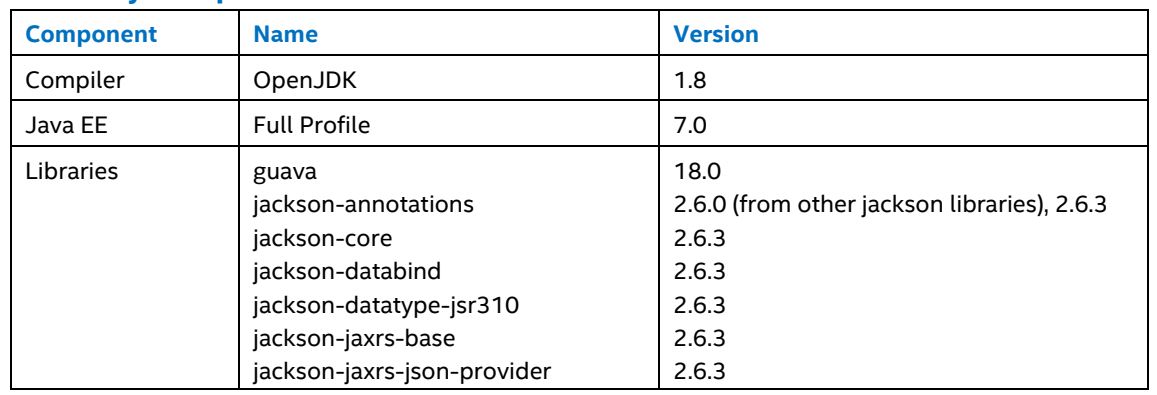

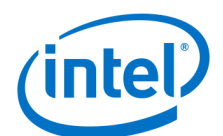

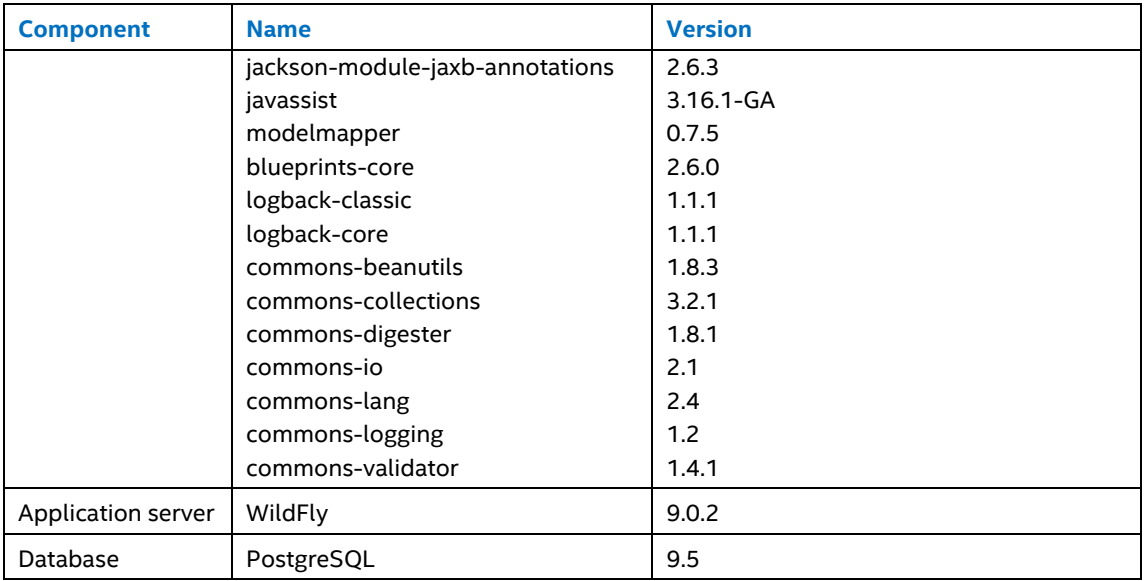

## <span id="page-42-0"></span>**7.2.2 OpenJDK 1.8 Java development kit installation**

Before you begin, ensure that the OpenJDK PPA repository is correctly configured in your system. Check details here: *Add PPA repository for OpenJDK (Ubuntu 14.04.4 only)*.

Install the OpenJDK 1.8 Java Development Kit package:

```
sudo apt-get install openjdk-8-jdk-headless
```
#### <span id="page-42-1"></span>**7.2.3 Verifying OpenJDK installation**

Check default javac version by typing:

javac -version

If the above command does not show openjdk version 1.8, execute the following command to set Java defaults:

sudo update-alternatives --config javac

## <span id="page-42-2"></span>**7.2.4 PostgreSQL 9.5 installation**

Refer to Section *[Postgresql 9.5 Installation](#page-8-7)* of this document.

## <span id="page-42-3"></span>**7.2.5 Compilation of Pod Manager application**

On the development machine, change the directory to the Pod Manager source's root and use gradle to compile the Pod Manager package:

./gradlew buildDeb

The above command creates the necessary DEB packages under the source root directory which are used to install Pod Manager.

**Note:** If applicable, the user should pass the appropriate proxy information to the gradlew script through the "- DproxyHost=<sample proxy> -DproxyPort=<sample port>" option.

CAUTION! In a rare case, the command can fail with an SSL exception, which is a known issue on Ubuntu with OpenJDK 1.8, arising from the "/etc/ssl/certs/java/cacerts" file NOT being generated properly.

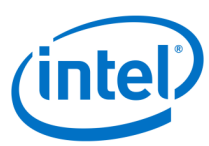

If the scenario described above occurs, execute the following command:

sudo /var/lib/dpkg/info/ca-certificates-java.postinst configure

Thereafter, re-run the command used for compilation.

To find all packages generated by the above command, navigate to the source root directory and execute:

find ./ -iname \*.deb

## <span id="page-43-0"></span>**7.2.6 Configuration of ISC DHCP server**

The recommended ISC DHCP Server configuration is provided by the Pod Manager package and is located under the following path:

/etc/dhcp/dhcpd-pod-manager.inc

The default interfaces list on which ISC DHCP Server is listening is available in the following file:

/etc/default/isc-dhcp-server

To change the interfaces list, change the following line to match the user configuration:

INTERFACES="eth0.4091 eth0.4093 eth0.4094 eth0.4088"